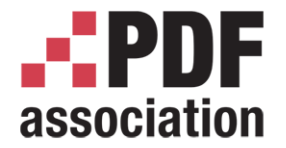

www.pdfa.org

# Automated PDF Testing

Carsten Siedentop, PDFUnit.com

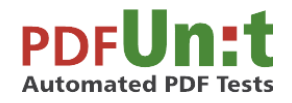

Carsten Siedentop PDFUnit.com

A PDF Association Presentation · © 2016 by PDF Association · www.pdfa.org 2016-06-15 1/76

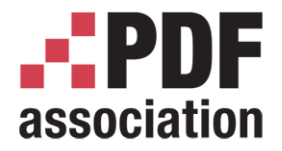

## In the next 45 minutes

- Why tests?
- What to test?
- How to test PDFUnit's Syntax
- Testing Visible Contents
- Testing Invisible Contents
- PDFUnit-Monitor
- PDFUnit in .NET, Perl, XML

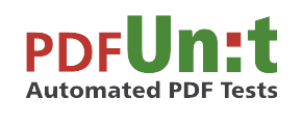

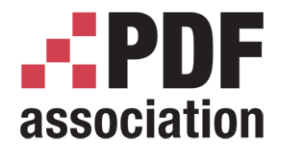

## In the next 45 minutes

- Why tests?
- What to test?
- How to test PDFUnit's Syntax
- Testing Visible Contents
- Testing Invisible Contents
- PDFUnit-Monitor
- PDFUnit in .NET, Perl, XML

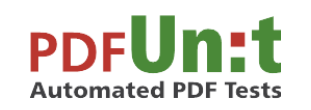

Carsten Siedentop PDFUnit.com

With many code examples

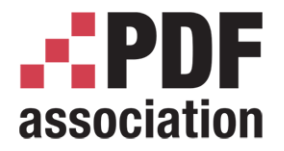

## Why tests?

- A PDF is the result of many business processes
- Faulty PDF documents are bad for business
- A PDF generating software contains errors

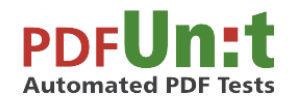

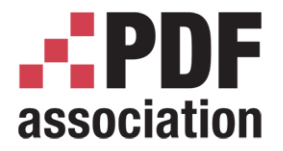

Why tests?

www.pdfa.org

## Why tests? Programmers make mistakes!

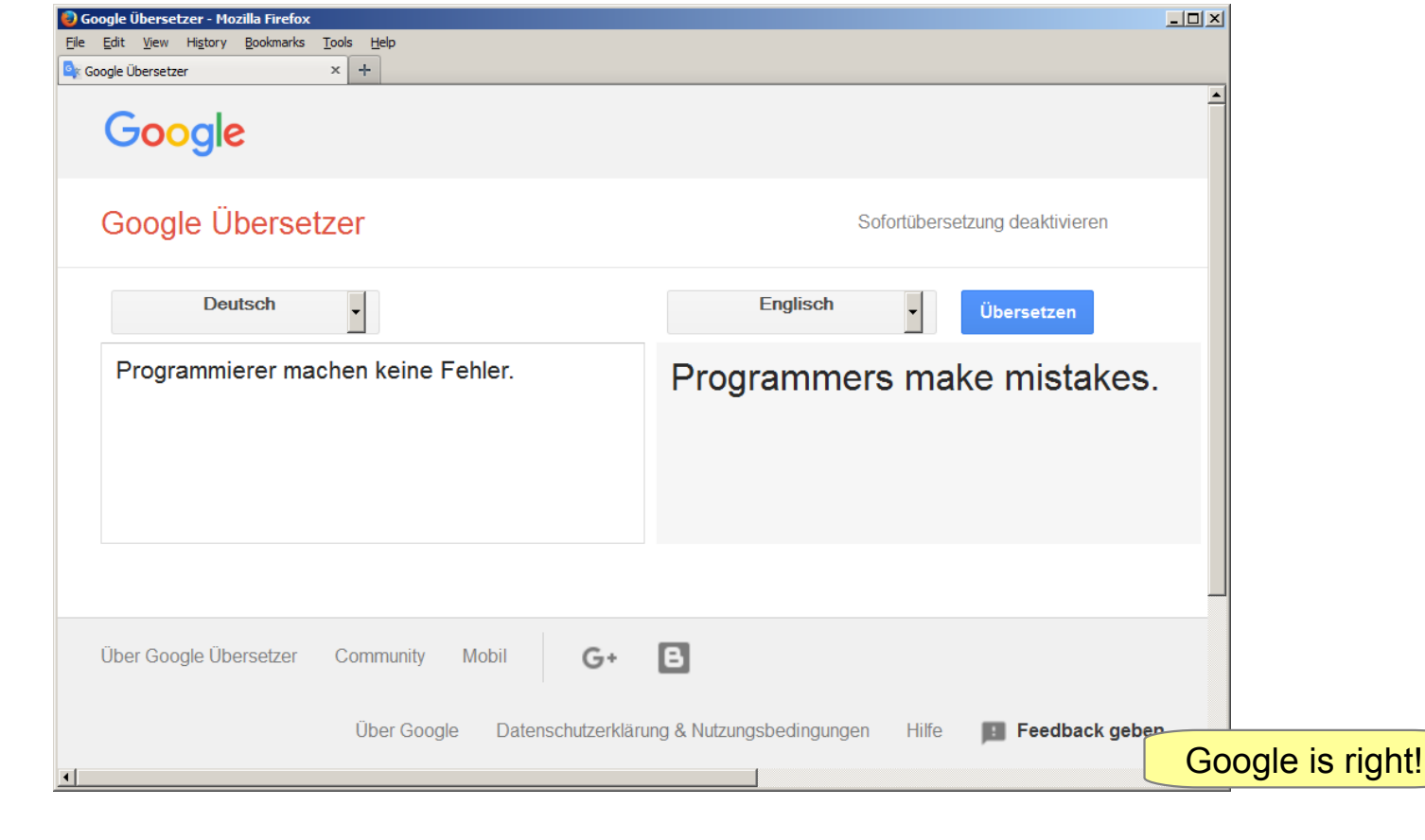

Carsten Siedentop PDFUnit.com

**PDFUn:t Automated PDF Tests** 

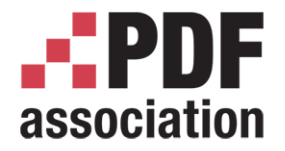

## Why tests?

- A PDF is the result of many business processes
- Faulty PDF documents are bad for business
- A PDF generating software contains errors
- Programmers make mistakes
- Programs will change
- Computing environment will change

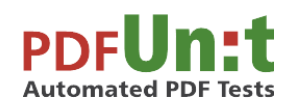

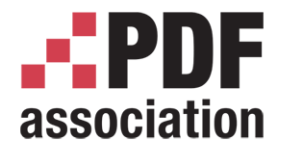

## Why tests?

- A PDF is the result of many business processes
- Faulty PDF documents are bad for business
- A PDF generating software contains errors

#### Testing is expensive

- Programmers make mistakes
- Programs will change
- Computing environment will change

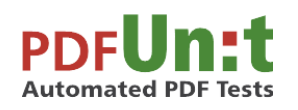

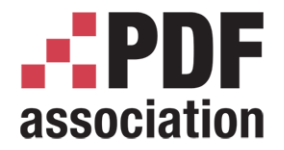

## Why tests?

- A PDF is the result of many business processes
- Faulty PDF documents are bad for business
- A PDF generating software contains errors

Testing is expensive

- Programmers make mistakes
- Programs will change
- Computing environment will change

Not testing is more expensive

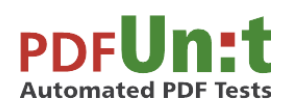

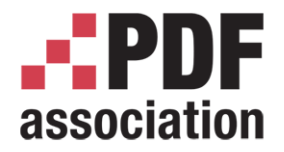

## Why automated tests? (1/2)

- Disadvantages of manual testing:
	- limited human resources
	- results not always reproducible
	- expensive
- Disadvantages of automated testing:
	- It takes time to know the tools

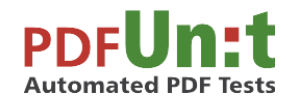

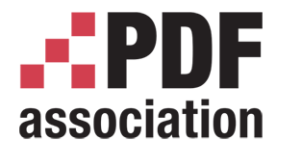

## Why automated tests? (2/2)

- Advantages of automated testing:
	- no human resources needed
	- directly runnable
	- runnable at any time
	- available for many years
	- inexpensive

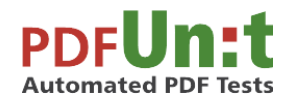

Carsten Siedentop PDFUnit.com

Does everybody agree?

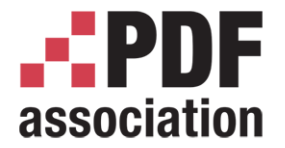

www.pdfa.org

# What to test?

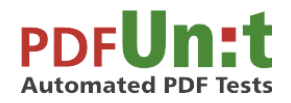

Carsten Siedentop PDFUnit.com

A PDF Association Presentation · © 2016 by PDF Association · www.pdfa.org 2016-06-15 11/76

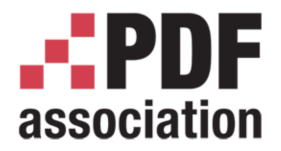

What to test?

www.pdfa.org

#### What to test? Some examples:

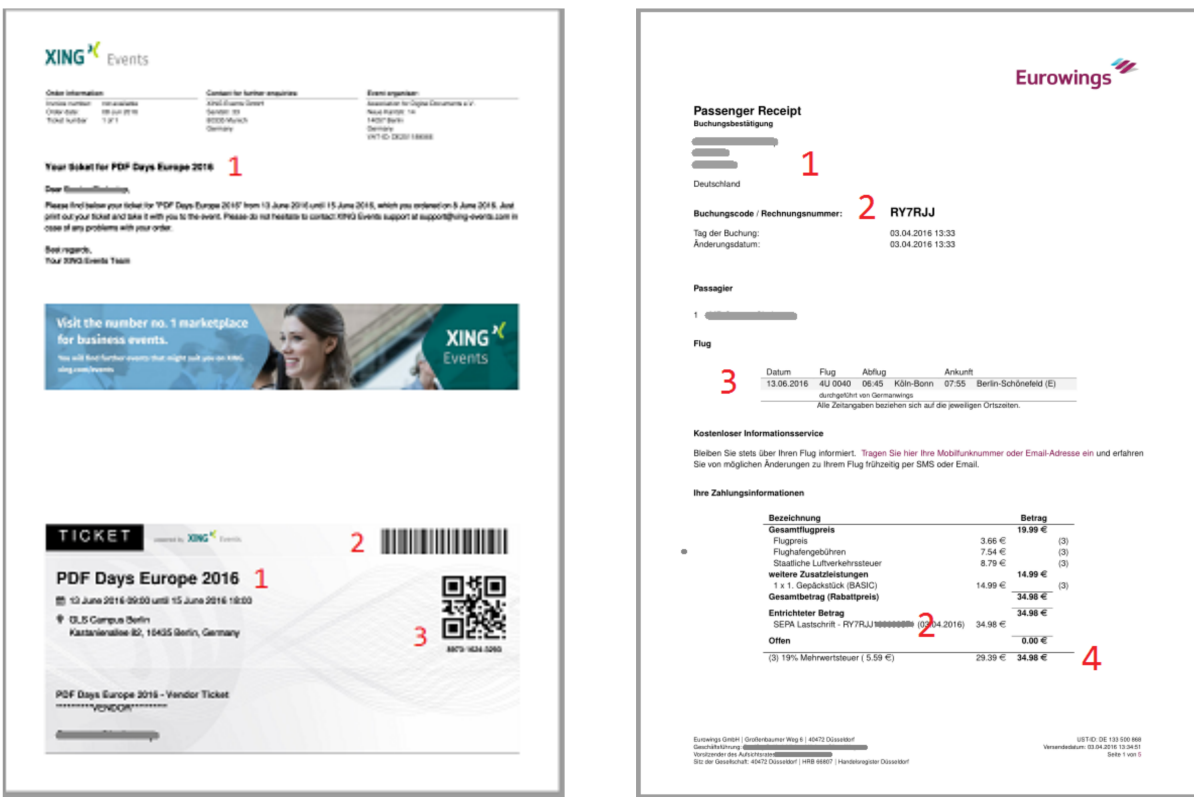

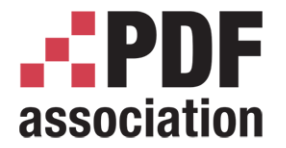

www.pdfa.org

# How to test? PDFUnit's Syntax

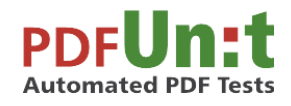

Carsten Siedentop PDFUnit.com

A PDF Association Presentation · © 2016 by PDF Association · www.pdfa.org 2016-06-15 13/76

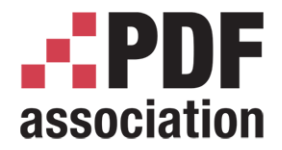

How to test – Syntax

www.pdfa.org

## PDFUnit's Syntax - Single Document

• Dear IT-Jim,

please assert that the document has the new logo. Best regards, Business-Bill

The way you speak

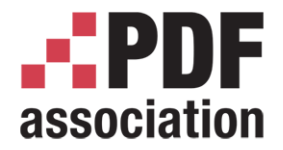

How to test – Syntax

www.pdfa.org

### PDFUnit's Syntax - Single Document

• Dear IT-Jim,

please assert that the document has the new logo. Best regards, Business-Bill

The way you speak

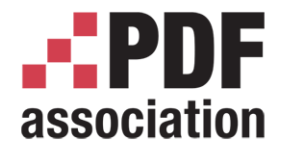

How to test – Syntax

www.pdfa.org

#### PDFUnit's Syntax - Single Document

• Dear IT-Jim,

assert that the document has the new logo. Best regards, Business-Bill The way you speak

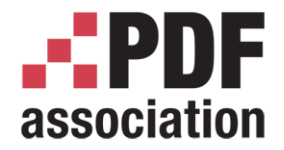

www.pdfa.org

## PDFUnit's Syntax - Single Document

• Dear IT-Jim,

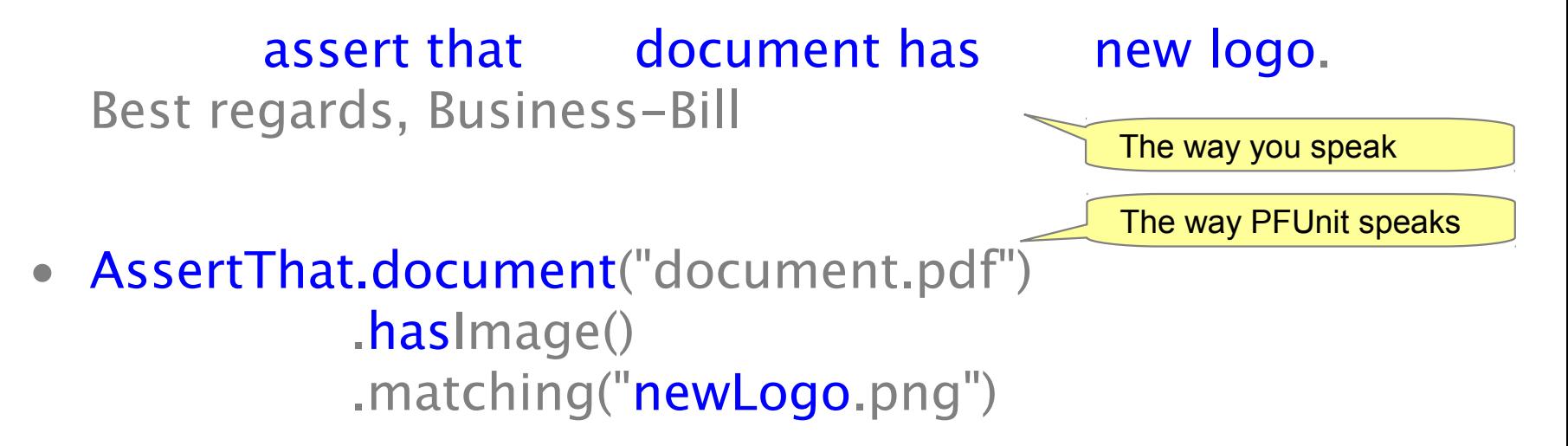

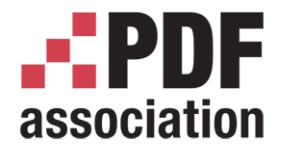

www.pdfa.org

## PDFUnit's Syntax - Multiple Documents

• Dear IT-Jim,

please assert that each document in the folder has the new logo. Best regards, Business-Bill More than one document

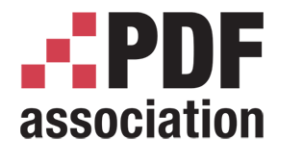

www.pdfa.org

## PDFUnit's Syntax - Multiple Documents

• Dear IT-Jim,

please assert that each document in the folder has the new logo. Best regards, Business-Bill More than one document

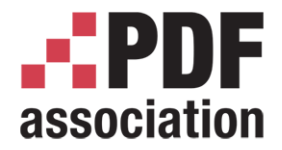

How to test – Syntax

www.pdfa.org

## PDFUnit's Syntax - Multiple Documents

• Dear IT-Jim,

#### assert that each document in the folder has new logo. Best regards, Business-Bill

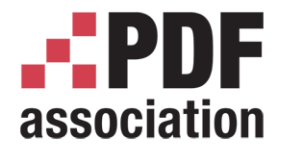

www.pdfa.org

## PDFUnit's Syntax - Multiple Documents

• Dear IT-Jim,

#### assert that each document in the folder has new logo. Best regards, Business-Bill

 AssertThat.eachDocument() .inFolder(..) .hasImage() .matching("newLogo.png")

Example 101

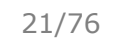

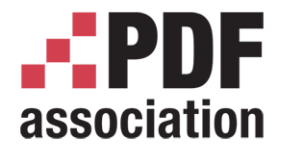

### PDFUnit's Syntax - Comparing Two Documents

• Dear IT-Jim,

please assert that the PDF under test and the reference PDF have the same number of pages. Best regards, Business-Bill

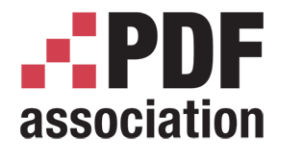

#### PDFUnit's Syntax - Comparing Two Documents

• Dear IT-Jim,

please **assert that** the PDF under test and the reference PDF have the same number of pages. Best regards, Business-Bill

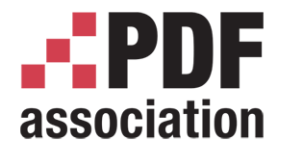

#### PDFUnit's Syntax - Comparing Two Documents

• Dear IT-Jim,

please **assert that** the PDF under test and the reference PDF have the same number of pages. Best regards, Business-Bill

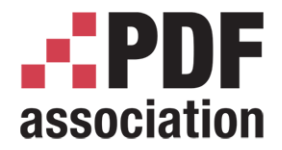

#### PDFUnit's Syntax - Comparing Two Documents

• Dear IT-Jim,

assert that **PDF** under test and reference PDF have same number of pages. Best regards, Business-Bill

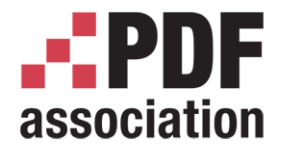

### PDFUnit's Syntax - Comparing Two Documents

• Dear IT-Jim,

assert that PDF under test and reference PDF have same number of pages. Best regards, Business-Bill

 AssertThat.document(pdfUnderTest) .and(referencePDF) .haveSameNumberOfPages()

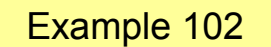

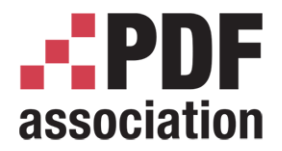

www.pdfa.org

## Page Selection - Using Constants

- AssertThat.document(..) .restrictedTo(FIRST\_PAGE) .hasText()
- Predefined Constants:
	- FIRST\_PAGE
	- LAST\_PAGE
	- EVERY\_PAGE
	- ANY\_PAGE
	- EVEN\_PAGES
	- ODD\_PAGES

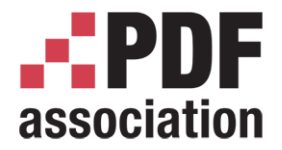

## Page Selection – Individual Pages and Page Ranges

- ... restrictedTo(page3) ... .restrictedTo(pages123) ... .restrictedTo(pages1To3)
- $page3 = Page5Tolves.getPage(3);$  $pages123$  = PagesToUse.getPages $(1, 2, 3);$  $pages1To3 = PagesToUse.spanningFrom(1).to(3);$

All requirements are covered

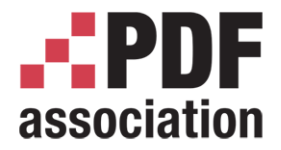

# Page Regions

- ... .restrictedTo(bodyRegion) ... .restrictedTo(addressRegion)
- $\bullet$  int leftX  $= 18$ ; int upper $Y = 30$ ;  $int w = 182;$  $int h$  = 238;  $bodyRegion = new PageRegion(leftX, upperY, w, h);$
- addressRegion  $=$  new PageRegion(..);

x=0, y=0 is the upper left corner

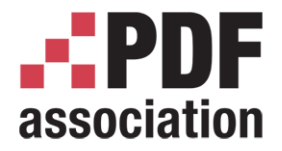

## The First Example

```
Carsten Siedentop
PDFUnit.com
 public void hasTextSpanningOver2Pages() {
    String filename = "document-under-test.pdf";
   String textOnPage1 = "Text starts on page 1 and ";
   String textOnPage2 = "continues on page 2";
    String expectedText = textOnPage1 + textOnPage2;
    PagesToUse pages1to2 = PagesToUse.spanningFrom(1).to(2);
   int leftX = 18;
    int upperY = 30;
   int width = 182;
   int height = 238;
    PageRegion bodyRegion = new PageRegion(leftX, upperY, width, height);
    AssertThat.document(filename)
              .restrictedTo(pages1to2)
              .restrictedTo(bodyRegion)
              .hasText()
              .containing(expectedText)
  \ddot{i}} Example 103
```
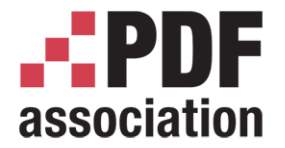

www.pdfa.org

# Testing Visible Contents

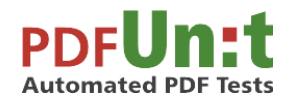

Carsten Siedentop PDFUnit.com

A PDF Association Presentation · © 2016 by PDF Association · www.pdfa.org 2016-06-15 31/76

<span id="page-31-0"></span>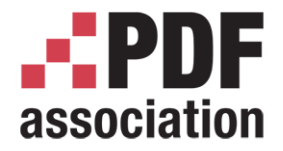

# Testing Visible Contents

- Text in pages and page regions
- Ordered text
- Rendered pages, rendered regions
- Images
- Form fields
- Bookmarks
- Bar code, QR code
- Text in images (OCR)
- Right-to-left text

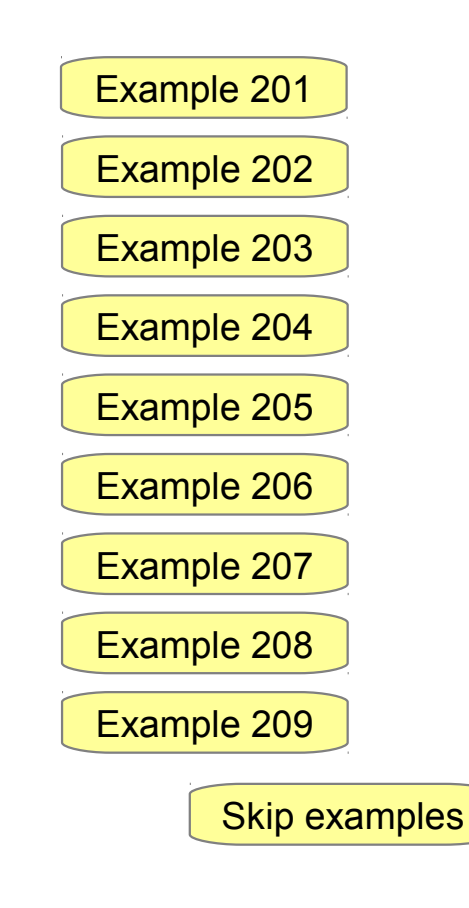

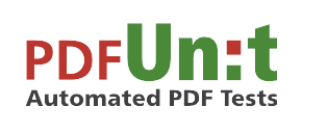

<span id="page-32-0"></span>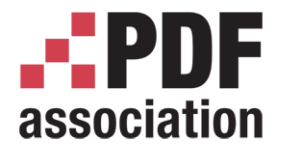

Testing Visible Contents

www.pdfa.org

### Example – Text in Page Regions

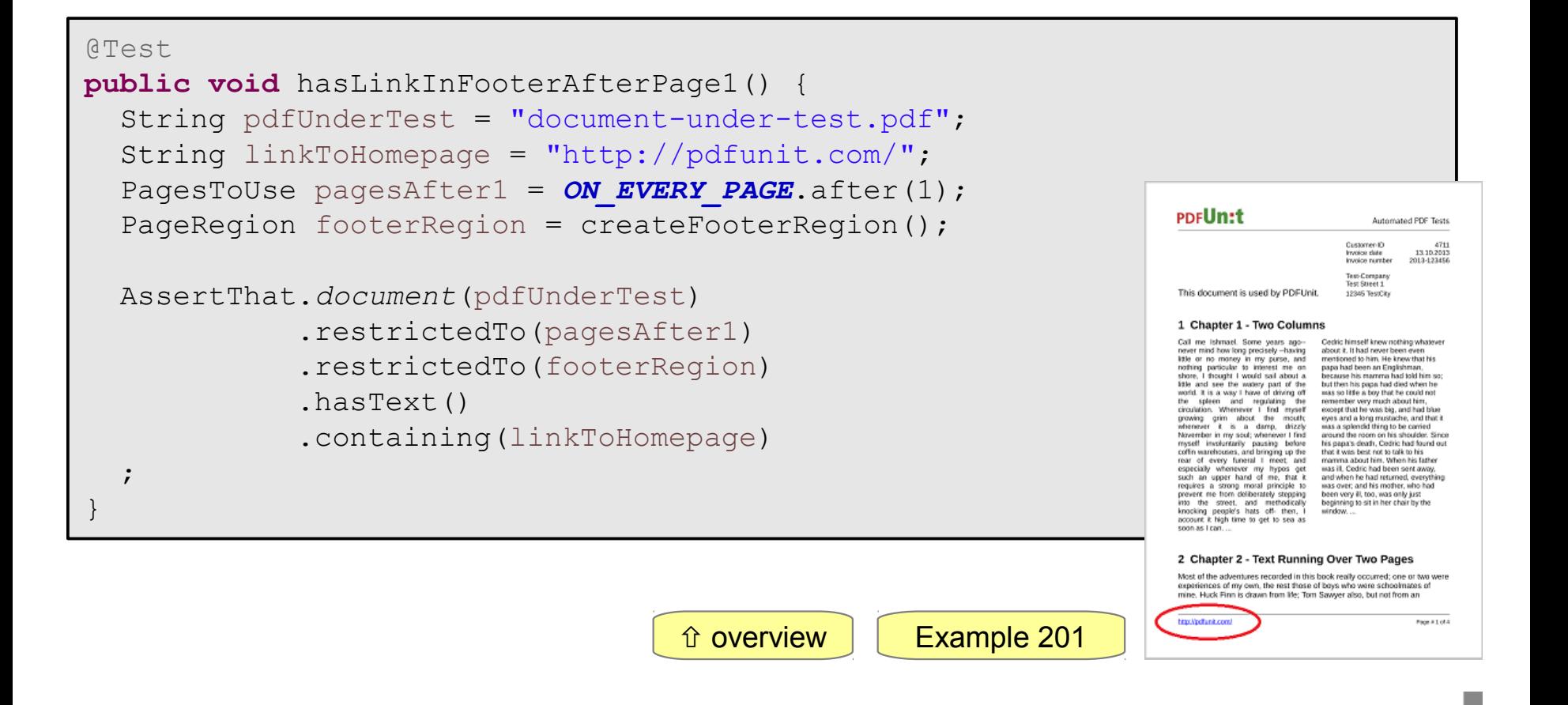

<span id="page-33-0"></span>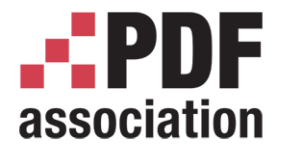

#### Testing Visible Contents

www.pdfa.org

## Example - Ordered Text

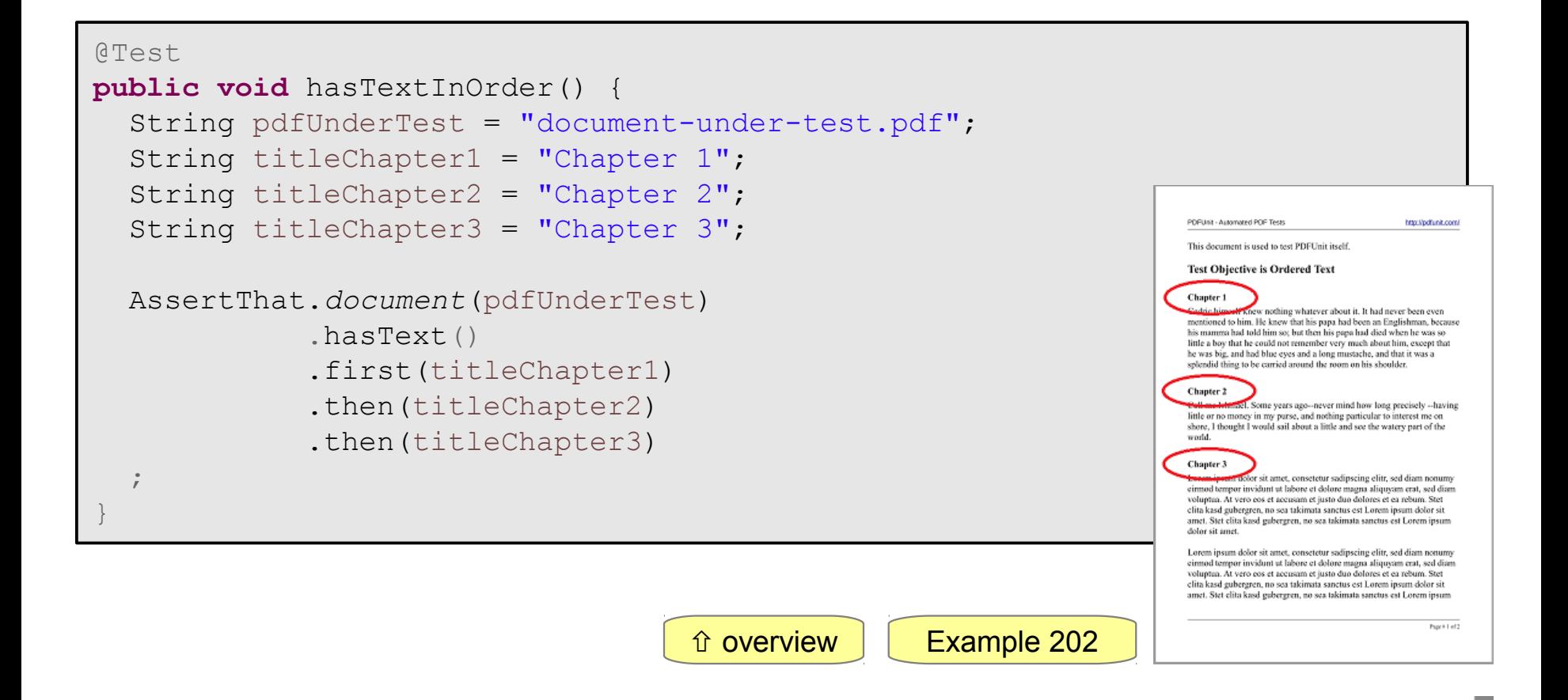

<span id="page-34-0"></span>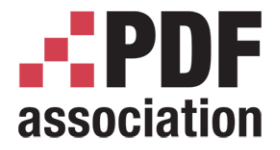

Testing Visible Contents

www.pdfa.org

### Example - Compare Rendered Pages

```
Carsten Siedentop
 @Test
 public void haveSameAppearanceInRegion() {
     String pdfUnderTest = "document-under-test.pdf";
    String pdfReference = "reference.pdf";
    int leftX = 0; // millimeters
   int upperY = 0;int width = 210;
   int height = 50;
   PageRegion pageRegion = new PageRegion(leftX, upperY, width, height);
    AssertThat.document(pdfUnderTest)
               .and(pdfReference)
               .restrictedTo(EVERY_PAGE)
               .restrictedTo(pageRegion)
               .haveSameAppearance()
     ;
                                                           overview | Example 203
```
<span id="page-35-0"></span>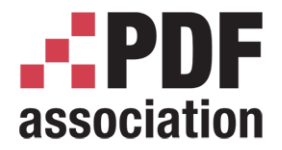

Testing Visible Contents

www.pdfa.org

## Example - Check Images

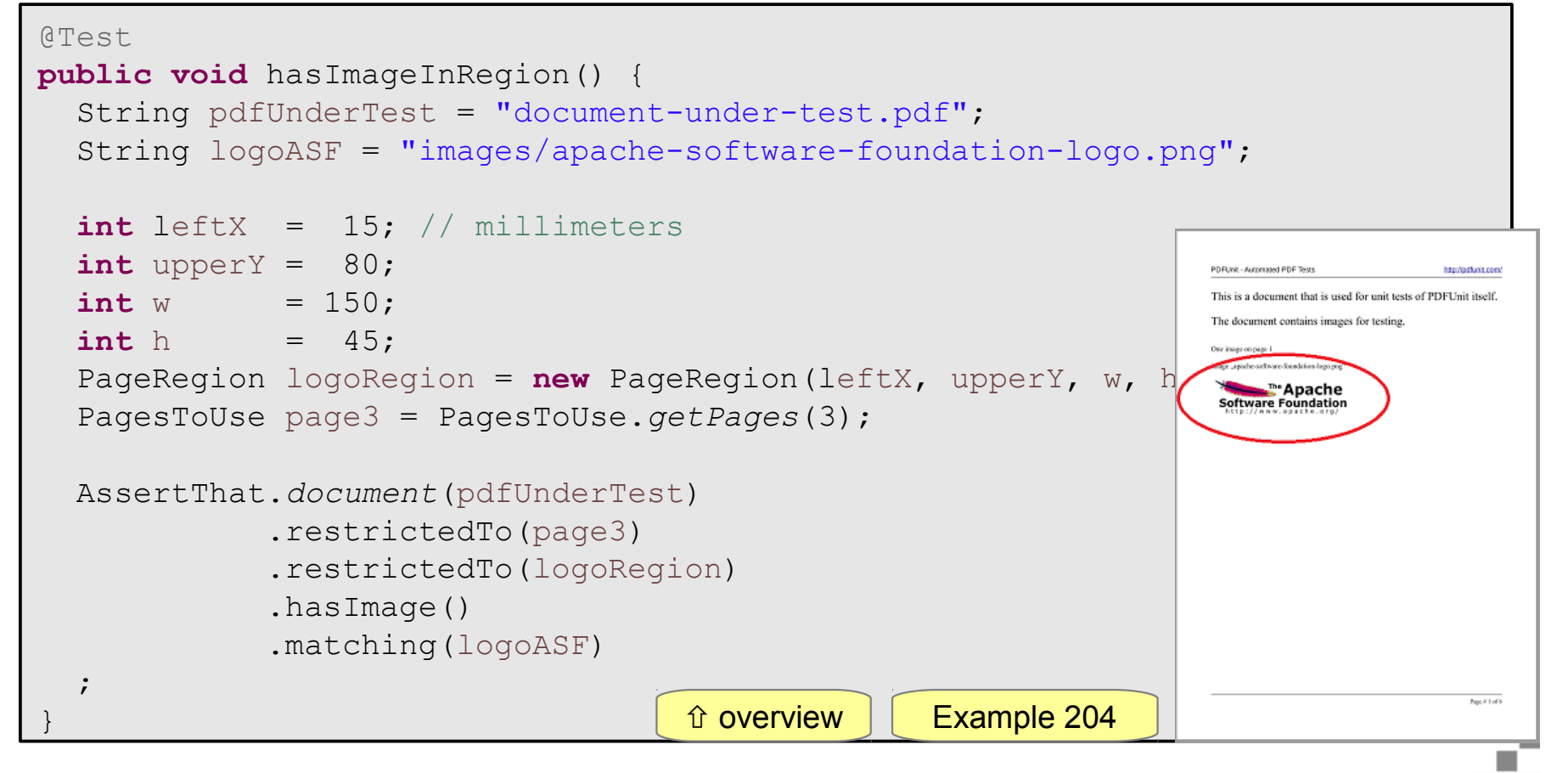

A PDF Association Presentation · © 2016 by PDF Association · www.pdfa.org 2016-06-15 36/76
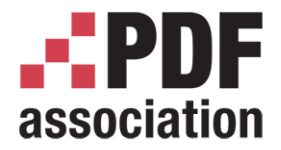

#### Testing Visible Contents

www.pdfa.org

# Example - Form Fields

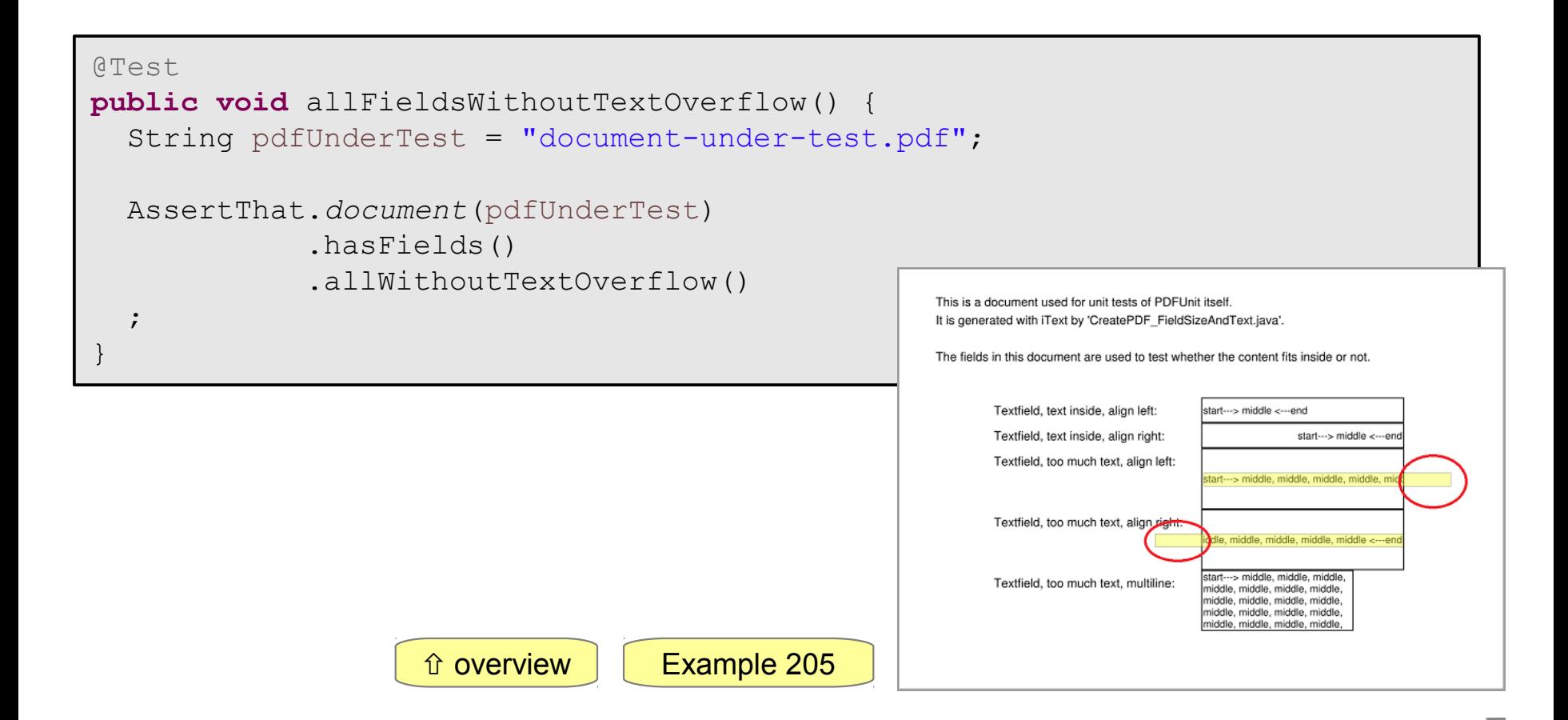

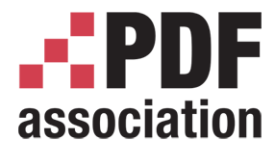

#### Testing Visible Contents

www.pdfa.org

# Example - Bookmarks

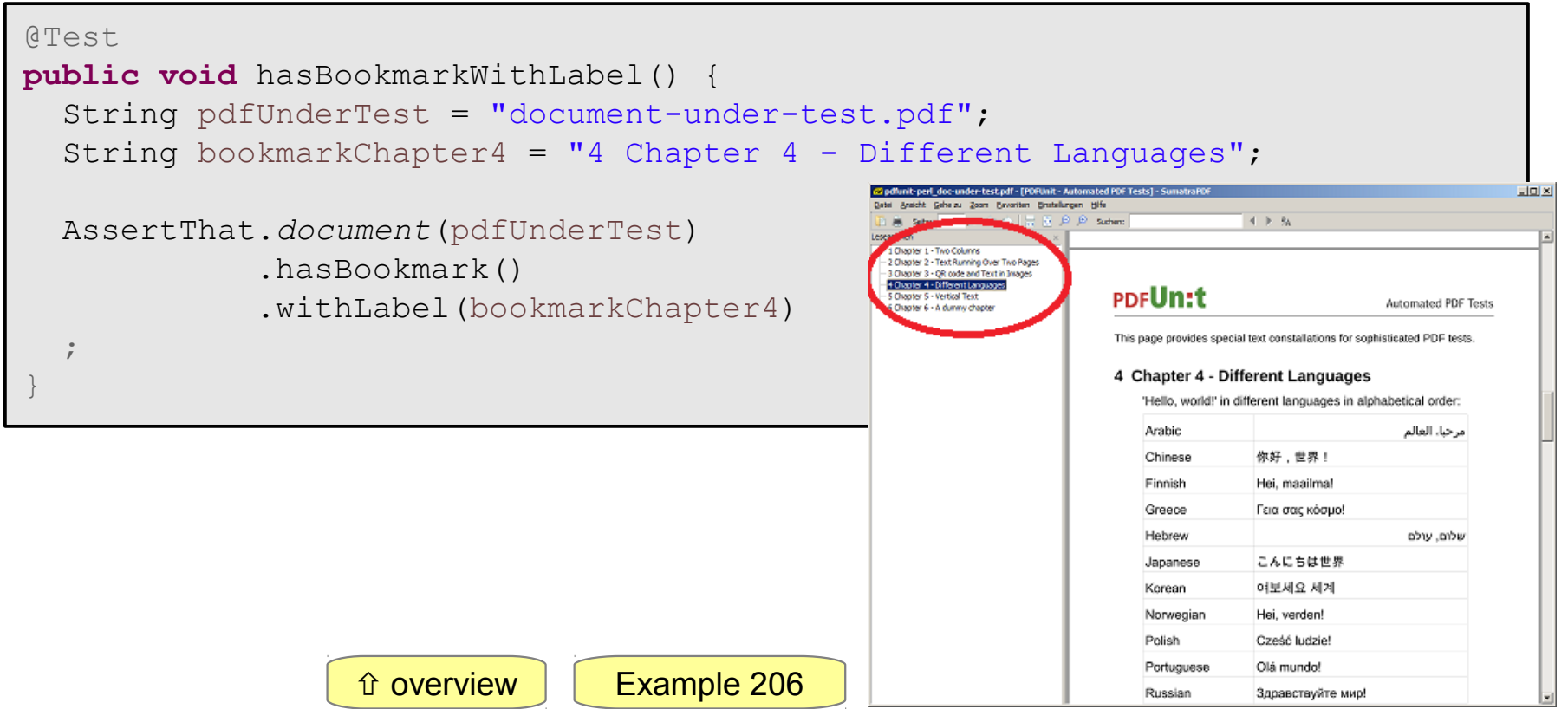

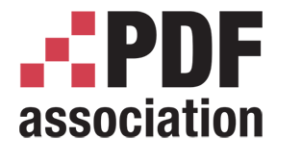

Testing Visible Contents

www.pdfa.org

#### Example - Bar Code, QR Code

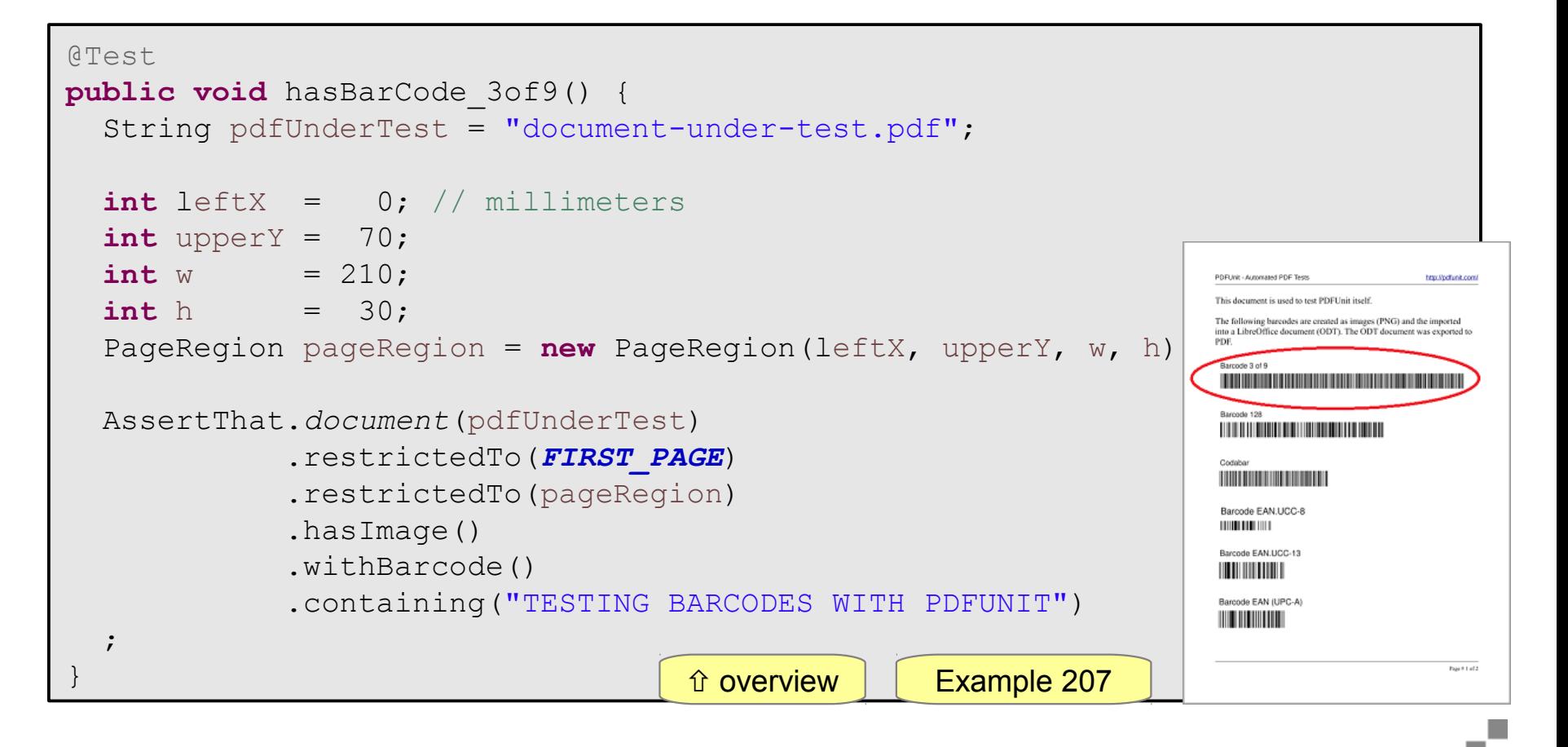

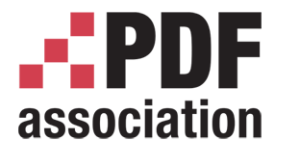

Testing Visible Contents

www.pdfa.org

# Example - Text in Images (OCR)

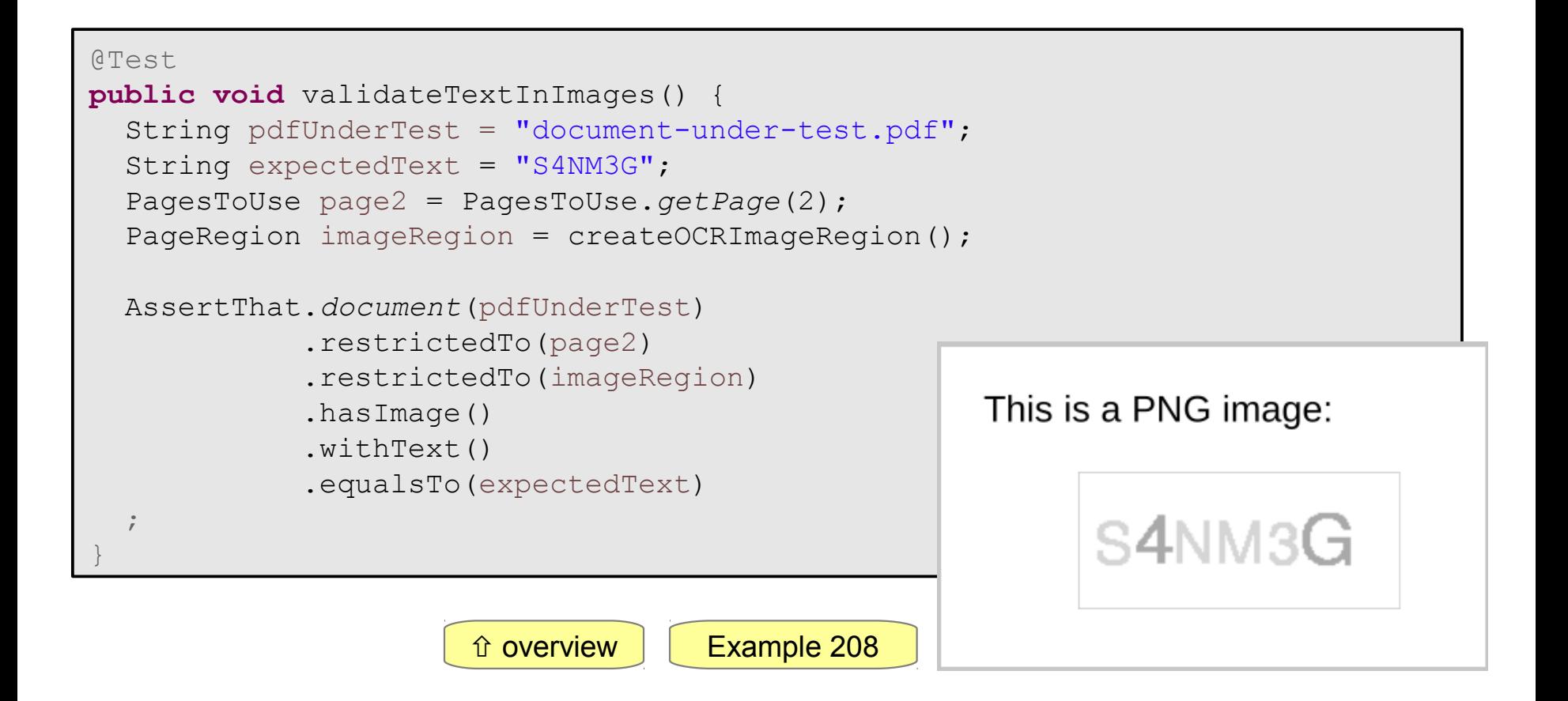

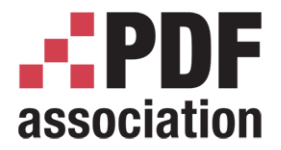

Testing Visible Contents

www.pdfa.org

#### Example - RTL Text (right-to-left)

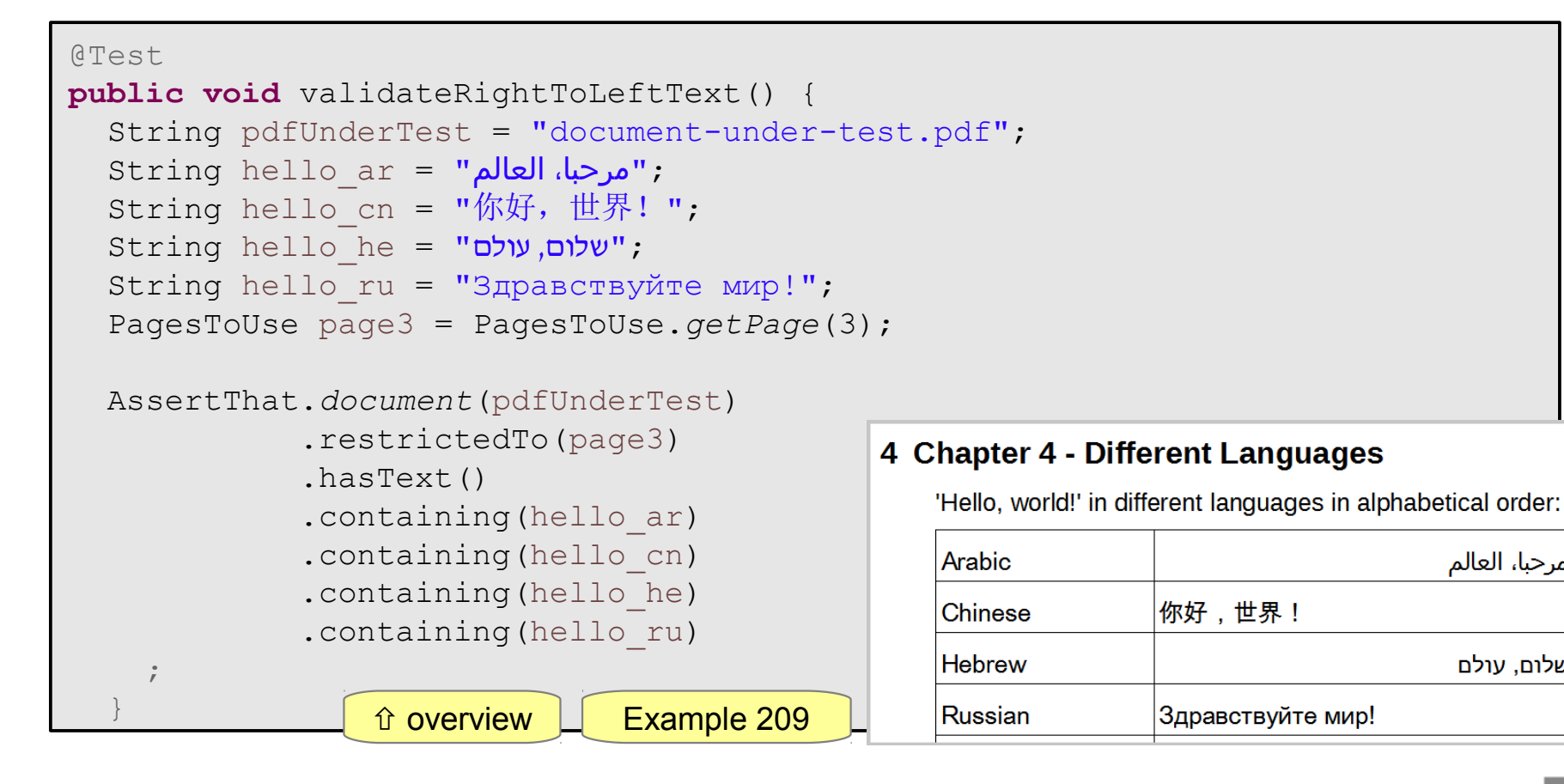

مرحبا، العالم

שלום. עולם

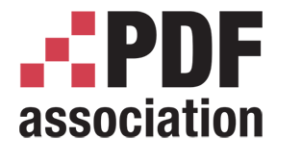

www.pdfa.org

# Testing Invisible Contents

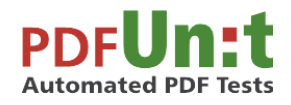

Carsten Siedentop PDFUnit.com

A PDF Association Presentation · © 2016 by PDF Association · www.pdfa.org 2016-06-15 42/76

<span id="page-42-0"></span>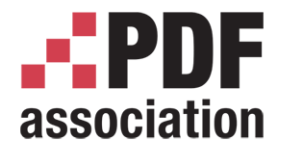

# Testing Invisible Contents

- Hidden text
- Empty regions
- Field properties
- Contents of ZUGFeRD data
- Compliance with PDF/A-1
- Compliance with design rules
- Signature data (signed by, ...)
- Fonts
- **JavaScript**

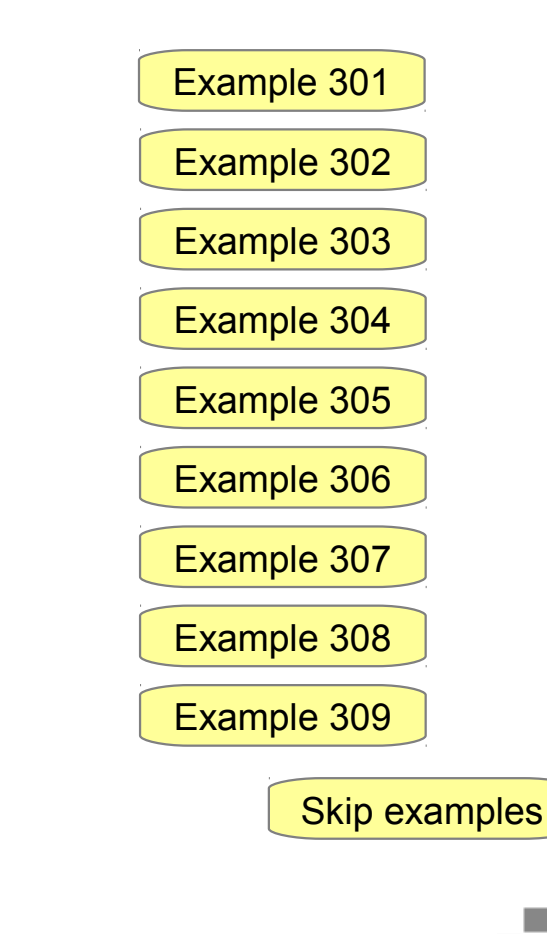

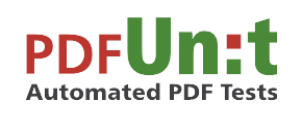

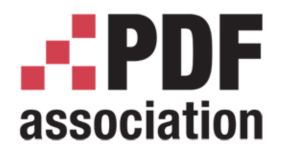

#### **Testing Invisible Contents**

www.pdfa.org

# Example - Hidden Text

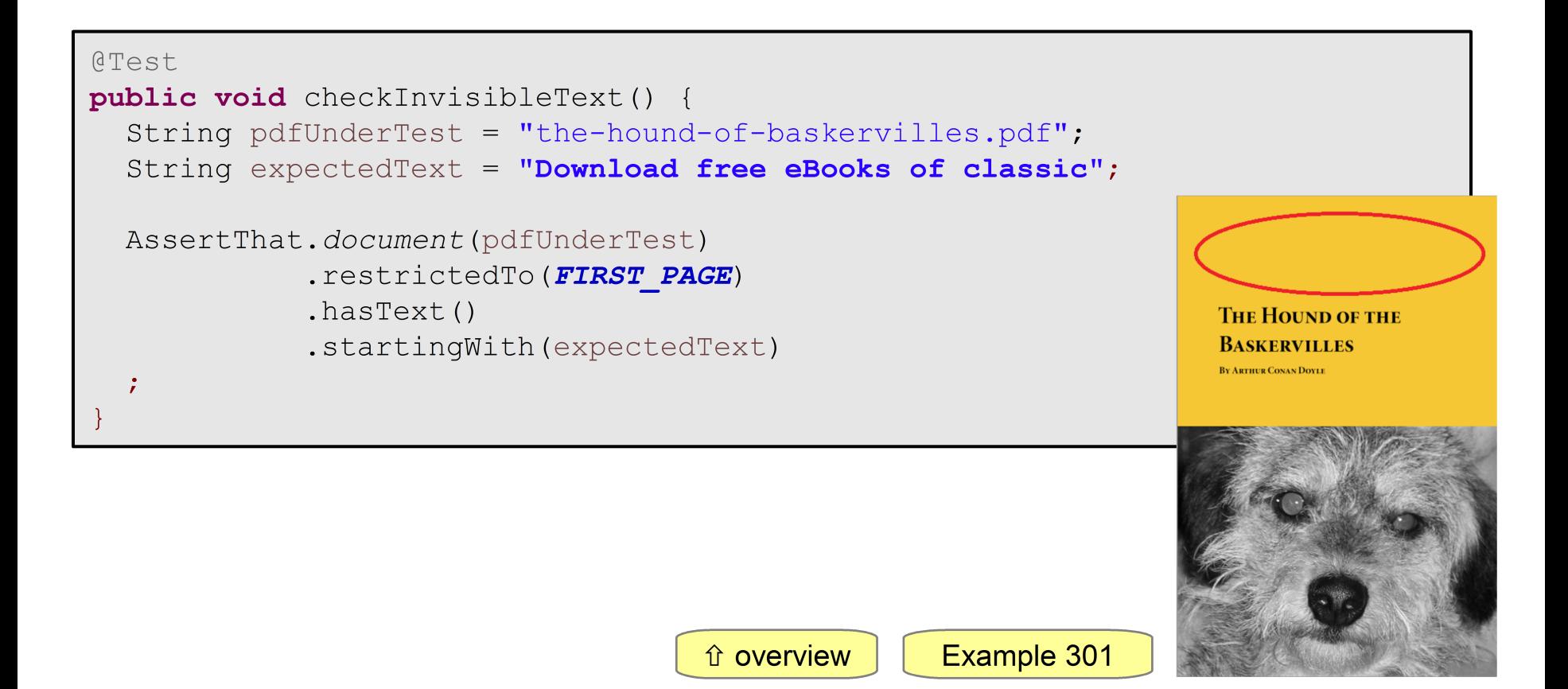

<span id="page-44-0"></span>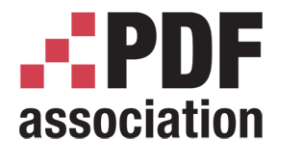

Testing Invisible Contents

www.pdfa.org

## Example - Empty Regions

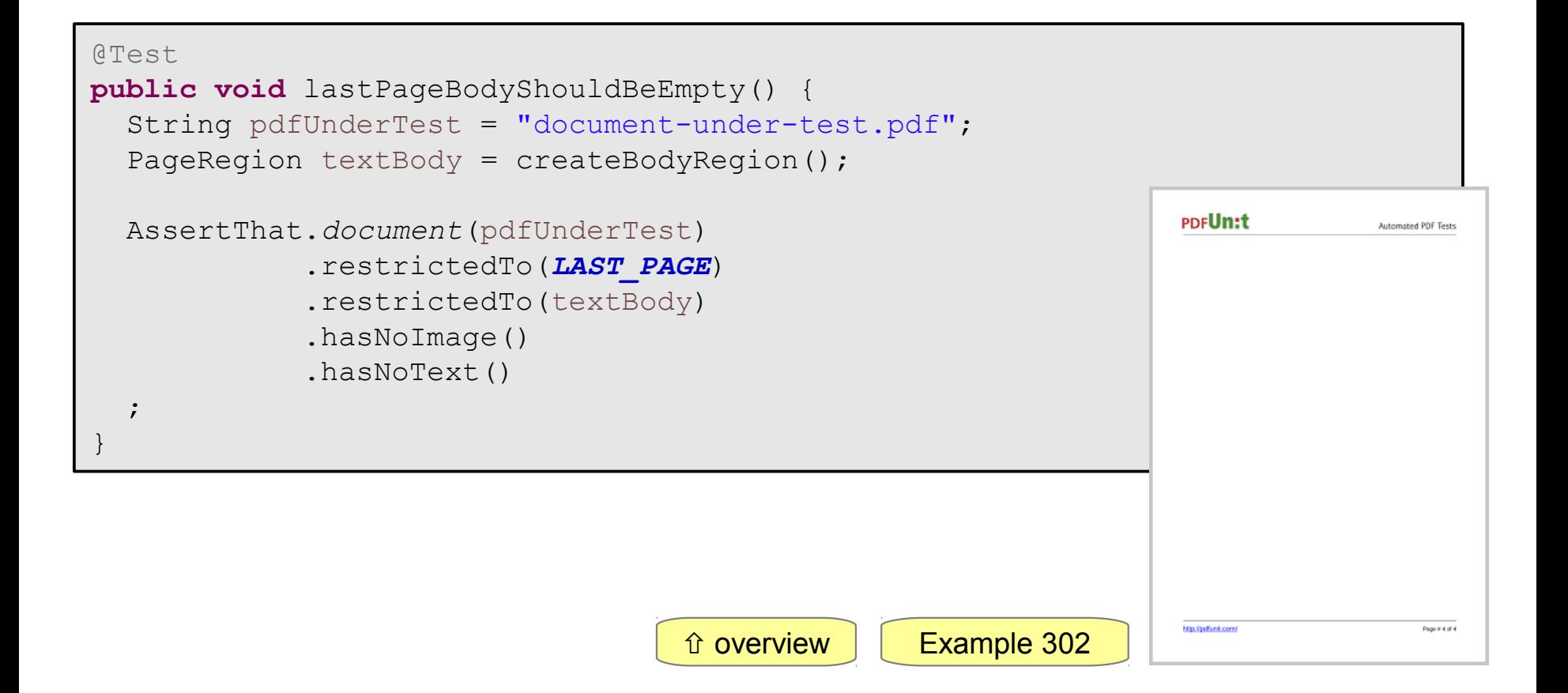

<span id="page-45-0"></span>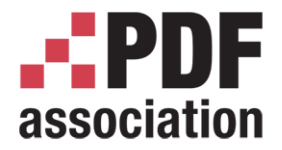

Testing Invisible Contents

www.pdfa.org

## Example - Form Field Properties

```
@Test
public void hasField_Exportable() throws Exception {
    String pdfUnderTest = "document-under-test.pdf";
    String fieldnameExportableField = "ageField";
                                                                                               PDFI Init - Automated PDF Tests
    AssertThat.document(filename)
                                                                                               This is a document used for unit tests of PDFUnit itself
                                                                                               It is generated with iText by 'CreatePDF FieldsWithJavaScript.java
                    .hasField(fieldnameExportableField) 
                    .withProperty()
                    .exportable()
    ; 
}
                                                    overview | Example 303
                                                                                               http://pdfunit.com
```
<span id="page-46-0"></span>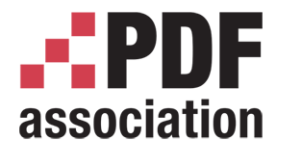

Testing Invisible Contents

www.pdfa.org

#### Example - Contents in ZUGFeRD data

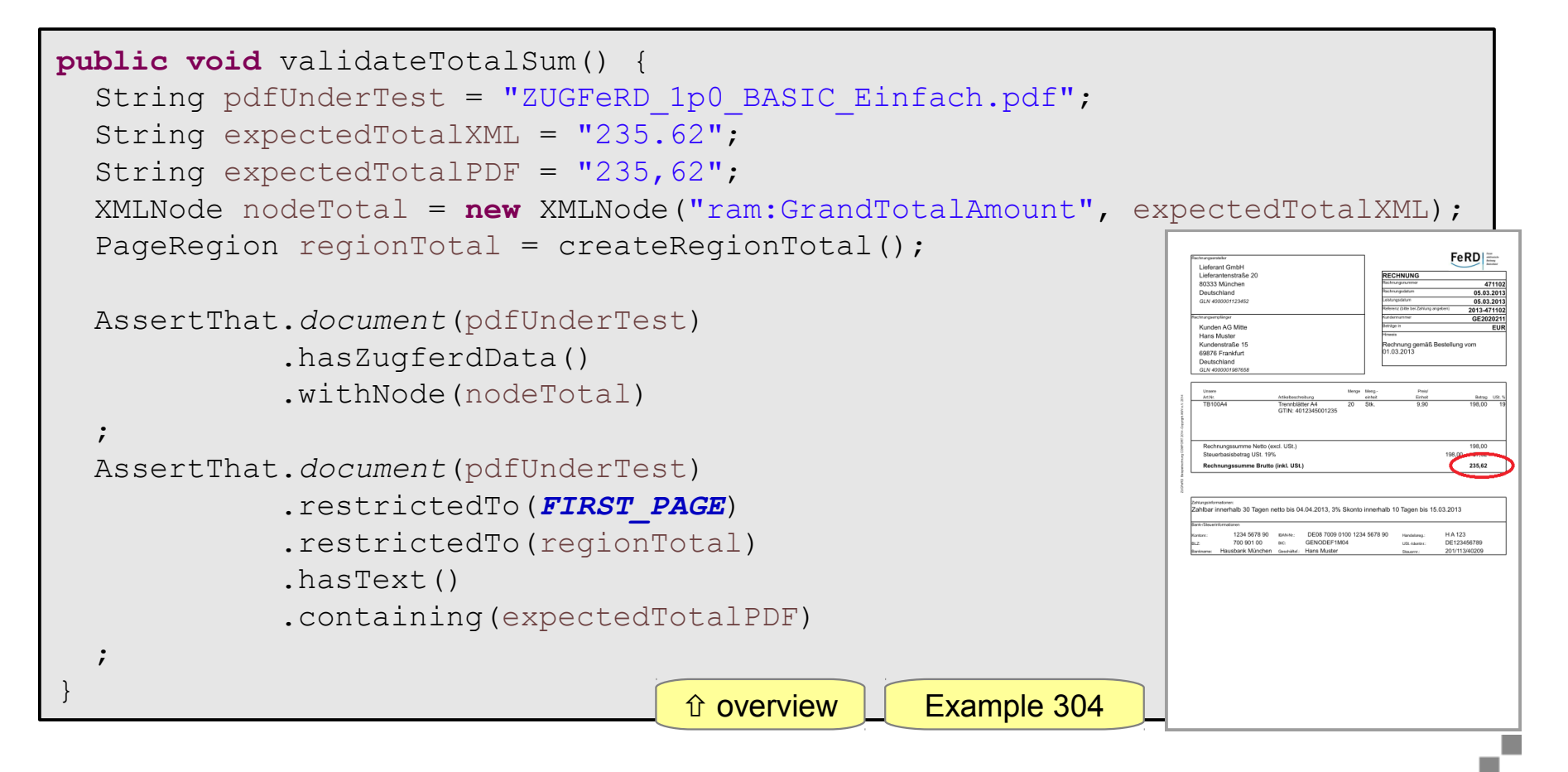

<span id="page-47-0"></span>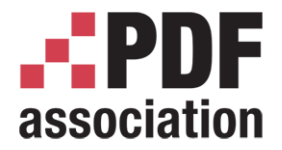

Testing Invisible Contents

www.pdfa.org

# Example - Compliance with PDF/A-1a

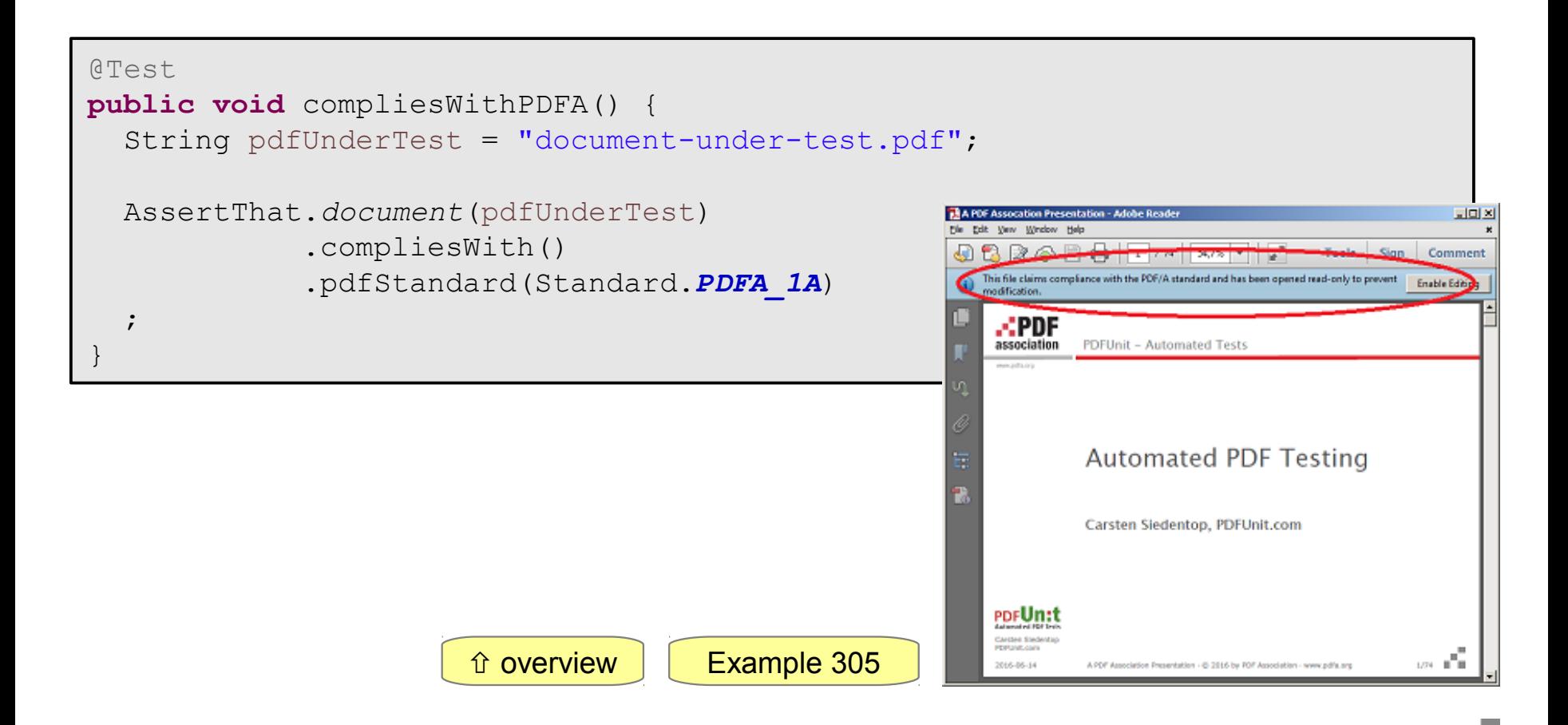

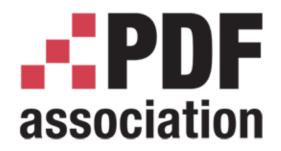

**Testing Invisible Contents** 

www.pdfa.org

## **Example - Compliance with Company Rules**

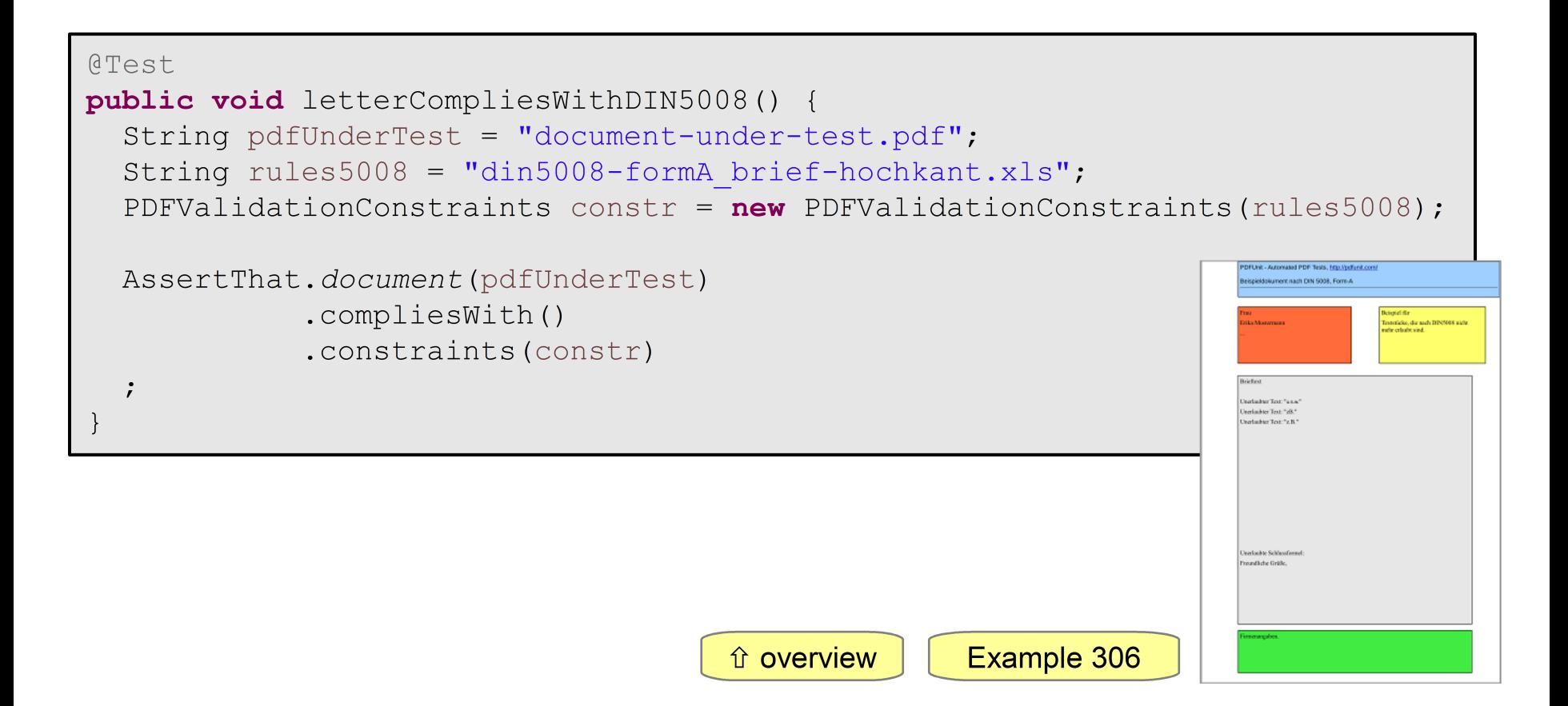

<span id="page-49-0"></span>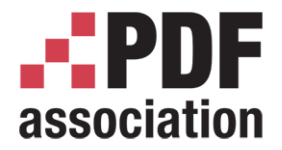

Testing Invisible Contents

www.pdfa.org

#### Example - Signature Data

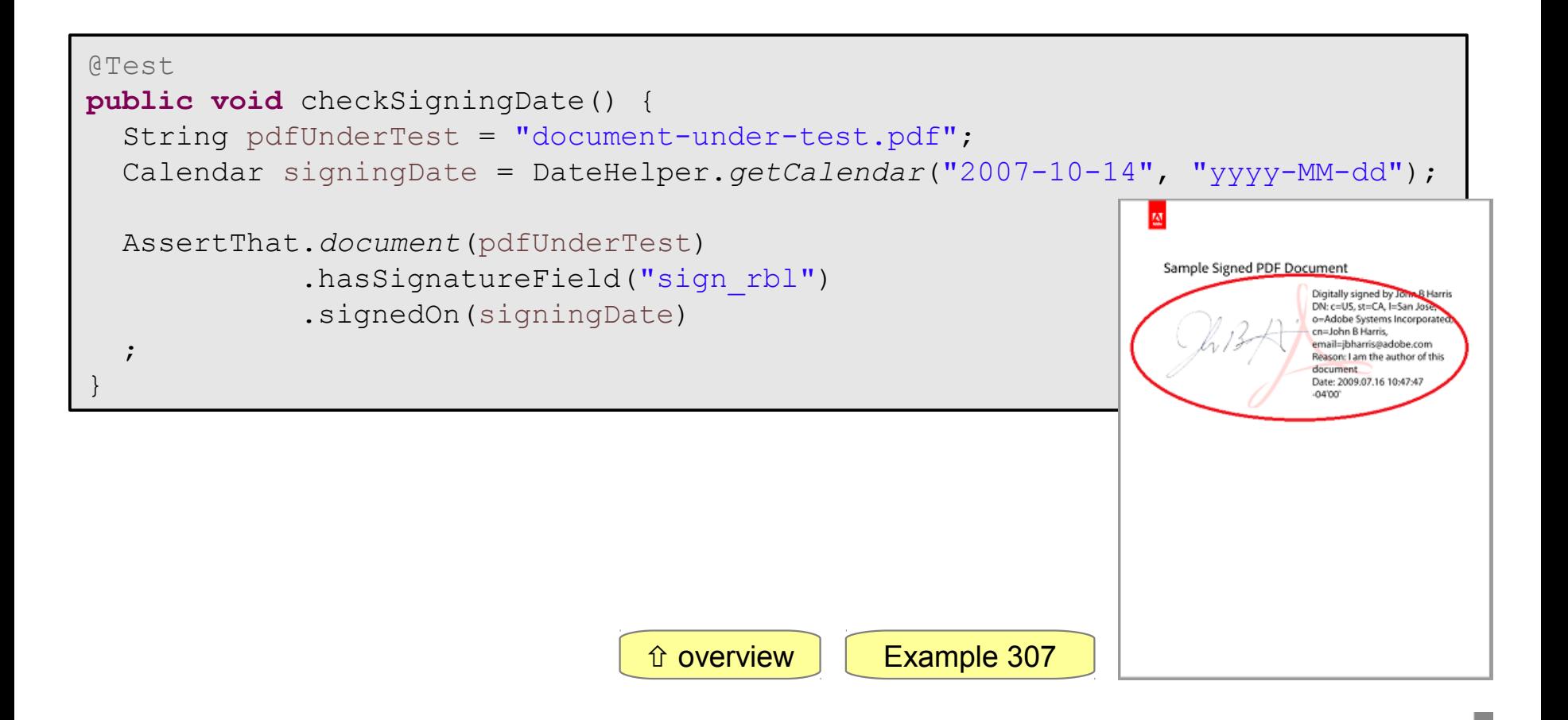

<span id="page-50-0"></span>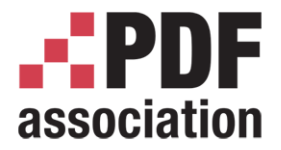

#### Testing Invisible Contents

www.pdfa.org

# Example - Fonts

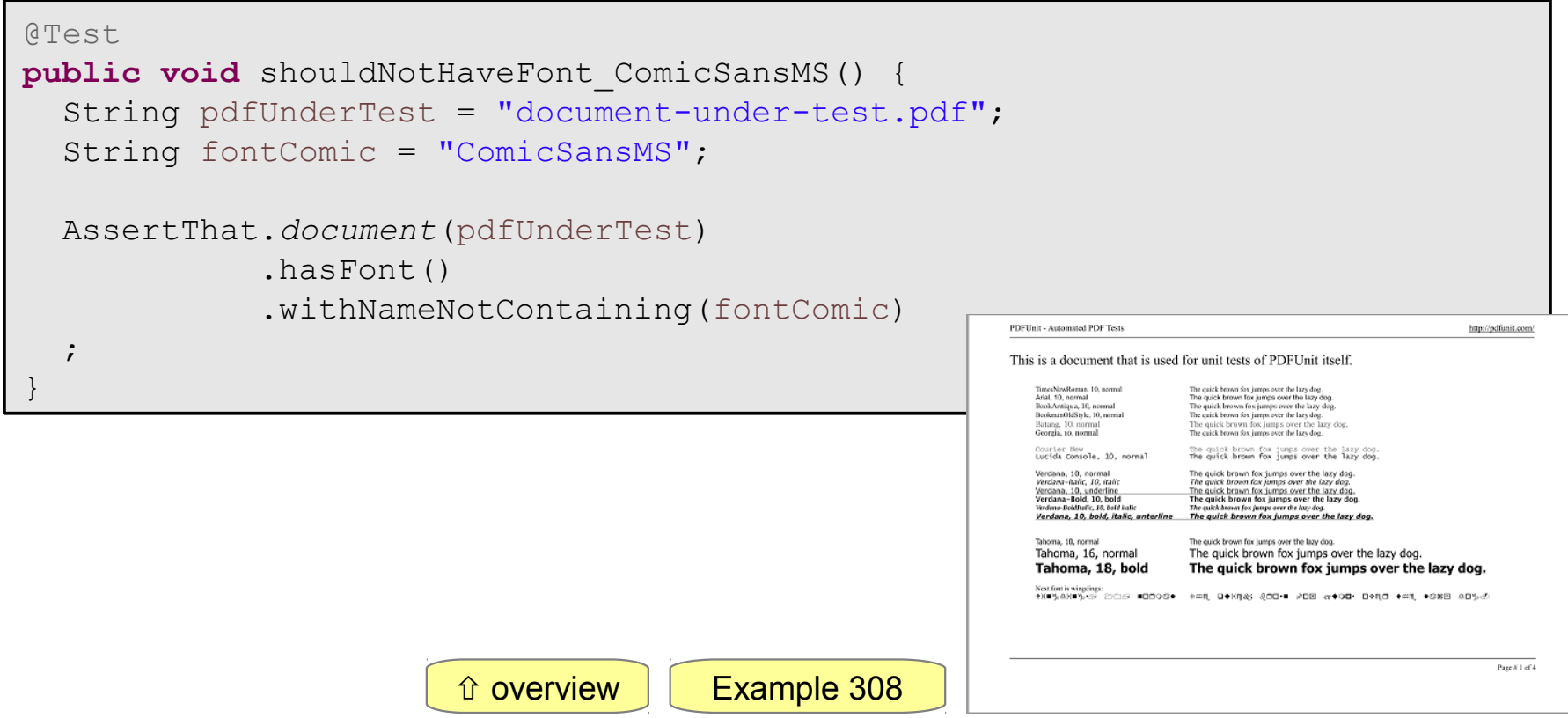

<span id="page-51-0"></span>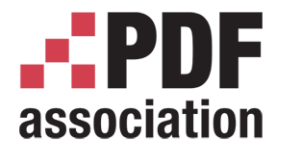

#### Testing Invisible Contents

www.pdfa.org

# Example - JavaScript

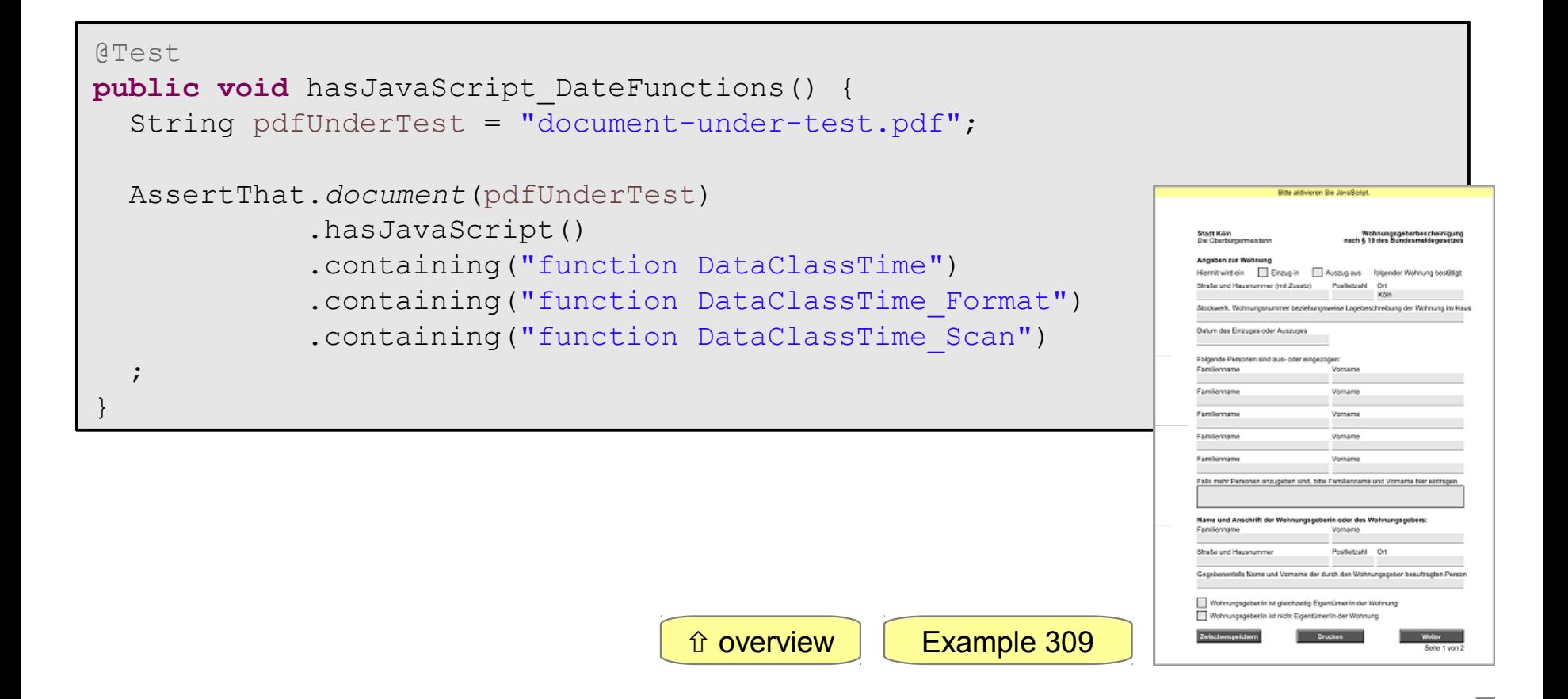

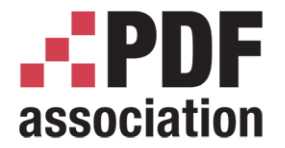

www.pdfa.org

# PDFUnit-Monitor

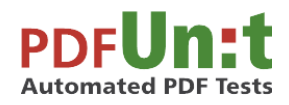

Carsten Siedentop PDFUnit.com

A PDF Association Presentation · © 2016 by PDF Association · www.pdfa.org 2016-06-15 53/76

<span id="page-53-0"></span>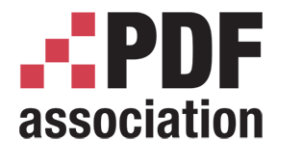

# PDFUnit-Monitor

- Continuously watching PDF in folders
- Suitable for non-programmers
- Validation rules are put in Excel files
- Also for interactive usage

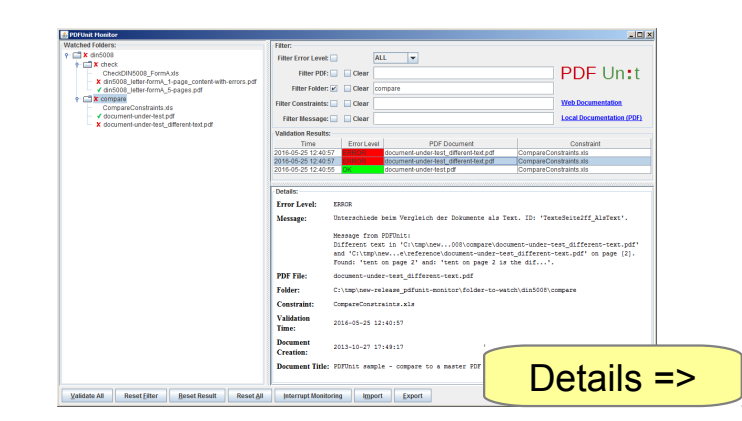

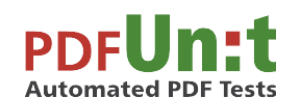

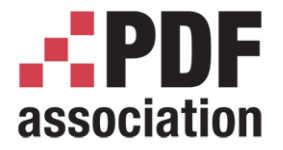

www.pdfa.org

#### PDFUnit-Monitor - Continuously Monitoring

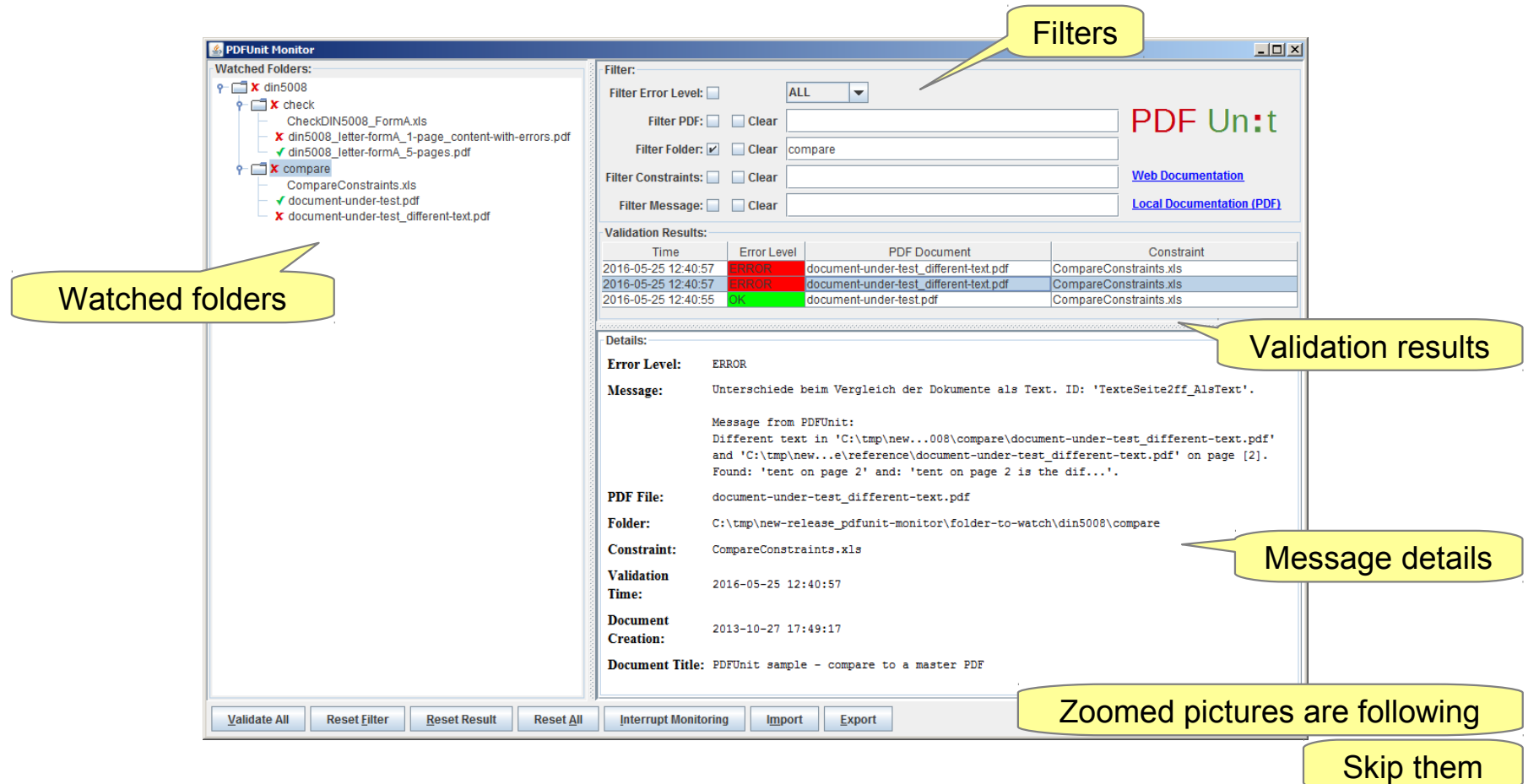

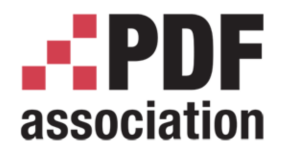

#### PDFUnit-Monitor - Watched Folders

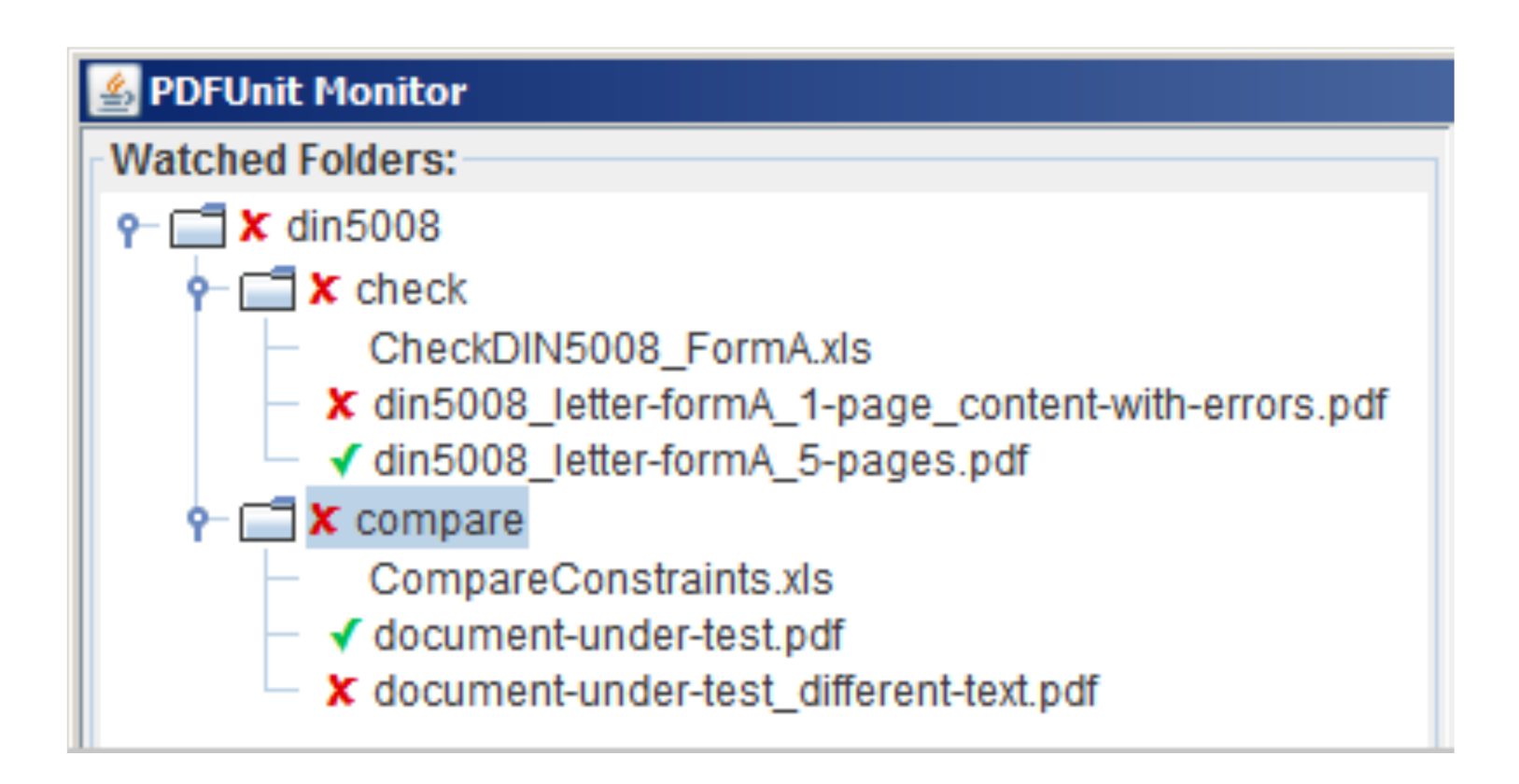

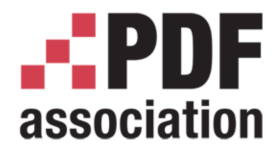

#### PDFUnit-Monitor - Result List and Message Filters

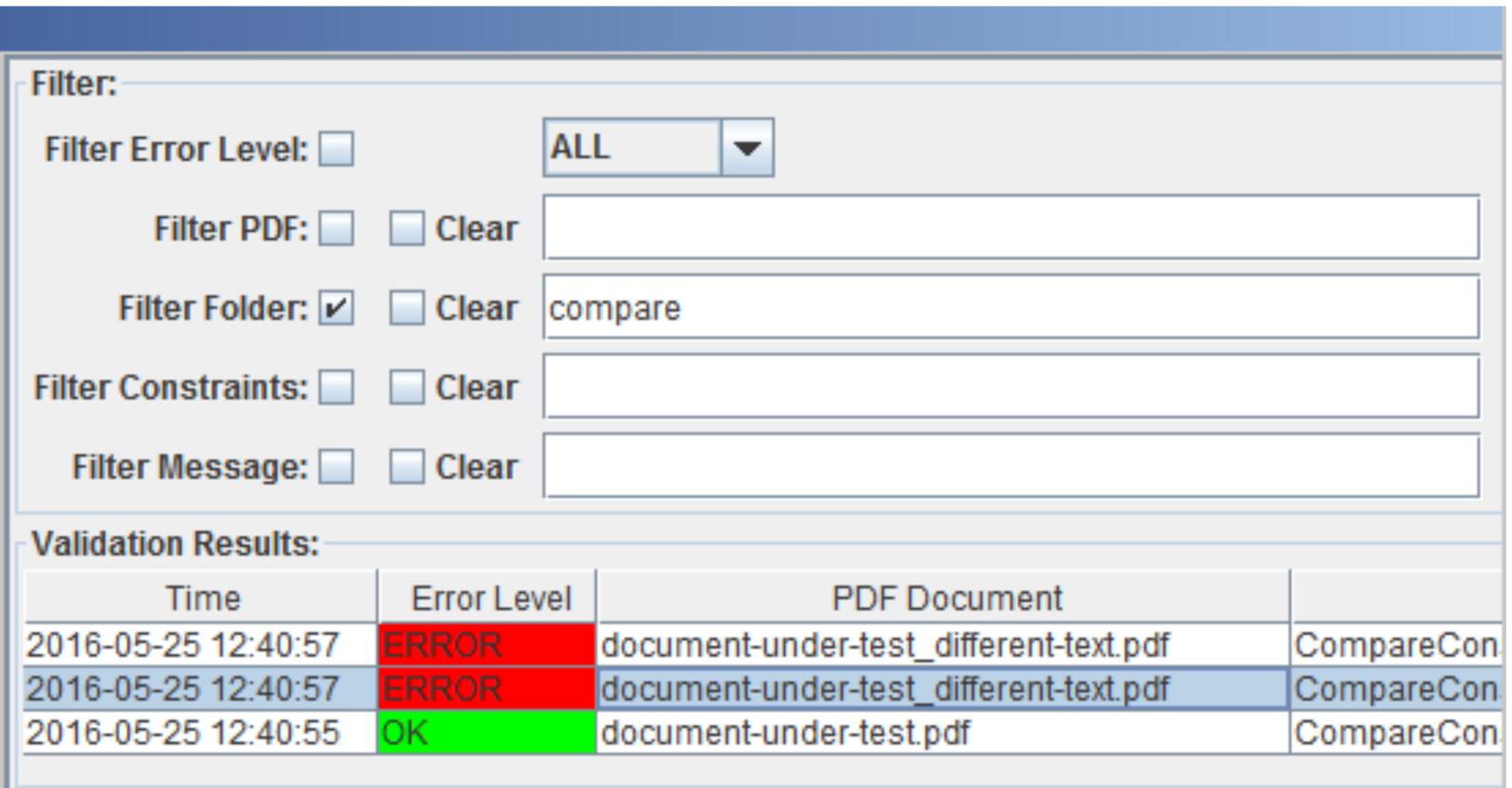

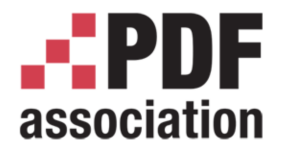

#### PDFUnit-Monitor - Message Details

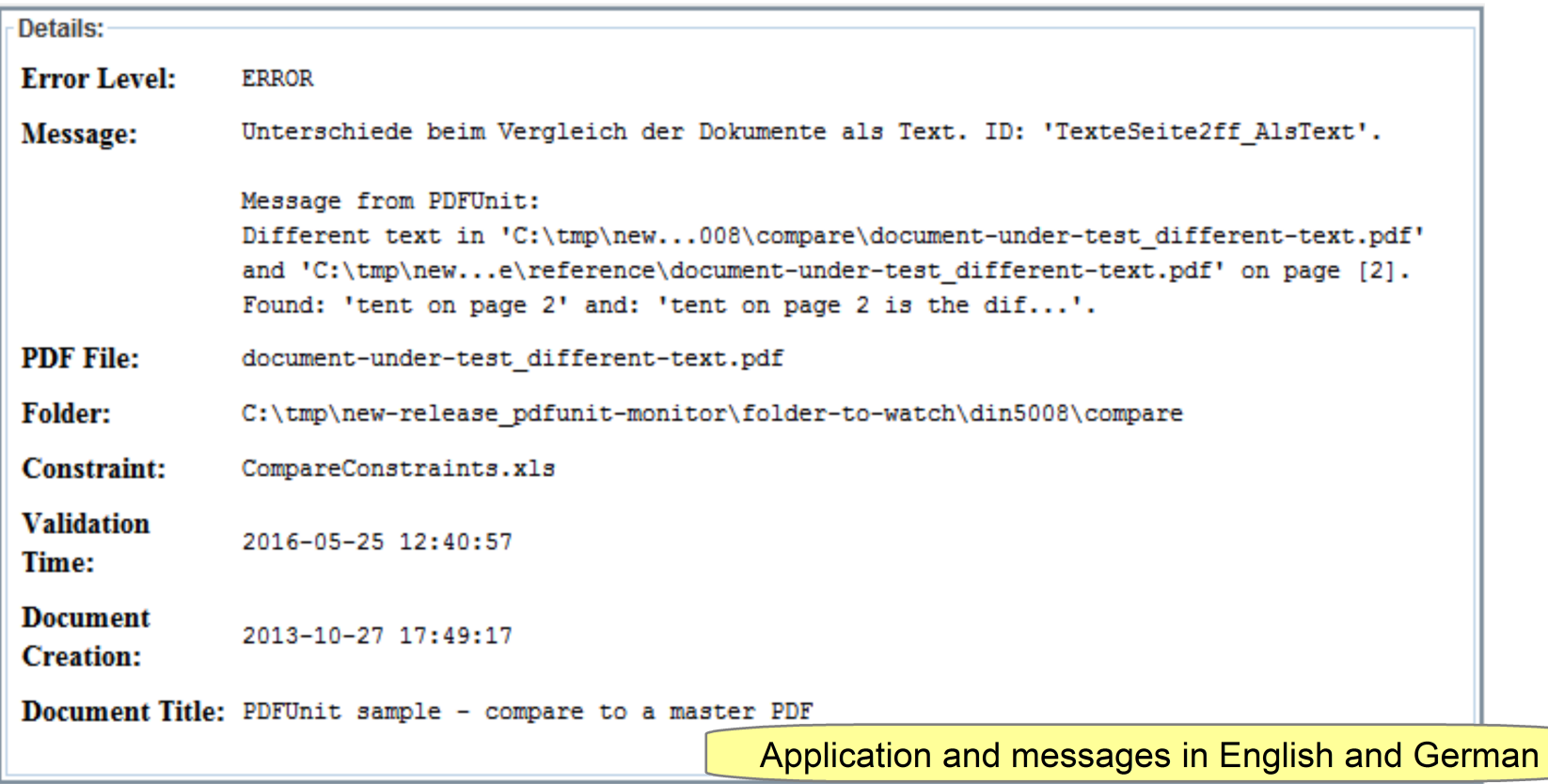

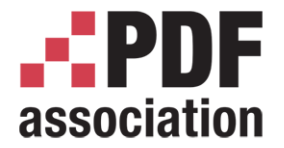

www.pdfa.org

# Programming Languages

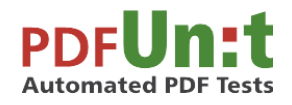

Carsten Siedentop PDFUnit.com

A PDF Association Presentation · © 2016 by PDF Association · www.pdfa.org 2016-06-15 59/76

<span id="page-59-0"></span>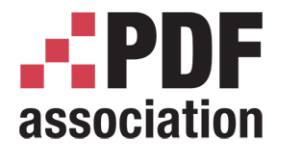

Programming Languages

www.pdfa.org

## PDFUnit is available for:

- Java
- .NET
- Perl
- XML
- [Example 402](#page-61-0) [Example 403](#page-62-0)

[Example 401](#page-60-0)

[Example 404](#page-63-0)

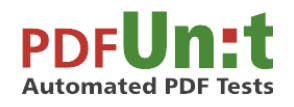

Carsten Siedentop PDFUnit.com

[Skip examples](#page-64-0)

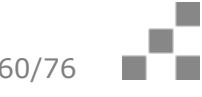

<span id="page-60-0"></span>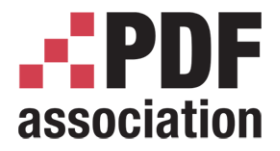

www.pdfa.org

# Example in Java

```
Carsten Siedentop
  @Test
 public void haveSameAppearanceInRegion() throws Exception {
     String pdfUnderTest = "document-under-test.pdf";
     String pdfReference = "reference.pdf";
     int leftX = 0; // millimeters
    int upperY = 0;int width = 210;
    int height = 50;
    PageRegion pageRegion = new PageRegion(leftX, upperY, width, height);
    AssertThat.document(pdfUnderTest)
               .and(pdfReference)
               .restrictedTo(EVERY_PAGE)
               .restrictedTo(pageRegion)
               .haveSameAppearance()
     ;
                                                           \hat{u}overview | Example 401
```
<span id="page-61-0"></span>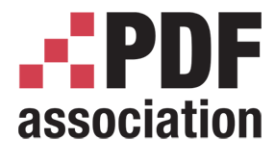

#### Programming Languages

www.pdfa.org

# Example in .NET, C#

```
Carsten Siedentop
  [TestMethod]
 public void haveSameAppearanceInRegion() {
     String pdfUnderTest = "document-under-test.pdf";
     String pdfReference = "reference.pdf";
    int leftX = 0:
    int upperY = 0;int weidht = 210;
     int height = 50;
    PageRegion region = new PageRegion(leftX, upperY, width, height);
     AssertThat.document(pdfUnderTest)
                .and(pdfReference)
                .restrictedTo(Constants.EVERY_PAGE)
                .restrictedTo(region)
                .haveSameAppearance()
     ;
                                                            \hat{U}overview | Example 402
```
<span id="page-62-0"></span>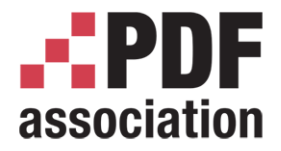

#### Programming Languages

www.pdfa.org

# Example in Perl

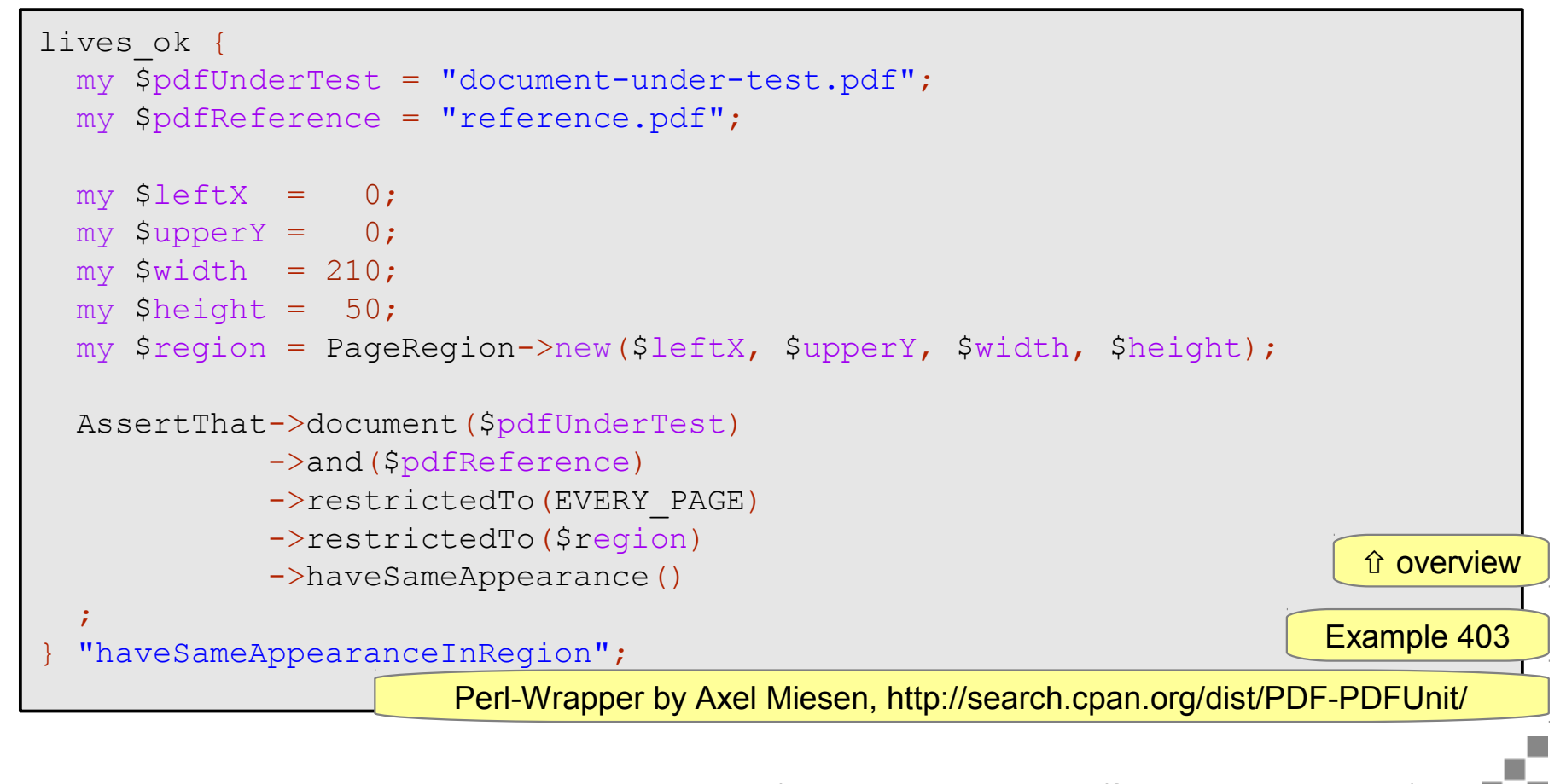

<span id="page-63-0"></span>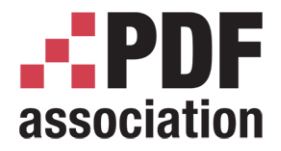

#### Programming Languages

www.pdfa.org

# Example in XML

```
<testcase name="haveSameAppearanceInRegion">
   <assertThat pdfUnderTest="document-under-test.pdf"
               pdfReference="reference.pdf"
  > <haveSameAppearance on="EVERY_PAGE">
       <inRegion upperLeftX="0"
                 upperLeftY="0"
                 width="210"
                 height="50"
       />
     </haveSameAppearance>
  </assertThat>
</testcase>
```
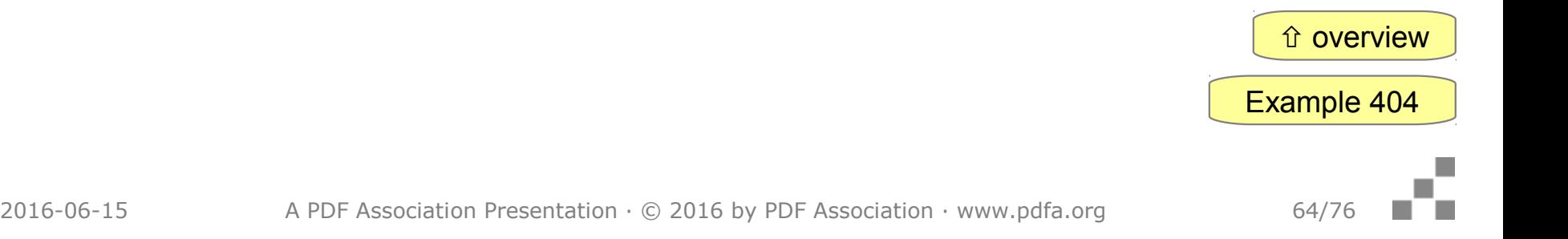

<span id="page-64-0"></span>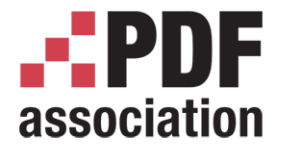

www.pdfa.org

# **Conclusion**

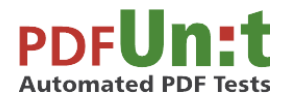

Carsten Siedentop PDFUnit.com

A PDF Association Presentation · © 2016 by PDF Association · www.pdfa.org 2016-06-15 65/76

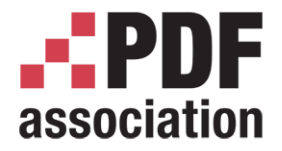

**Conclusion** 

www.pdfa.org

# PDFUnit - Conclusion

- Programmers make mistakes (you remember)
- One mistake is not to test

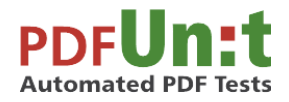

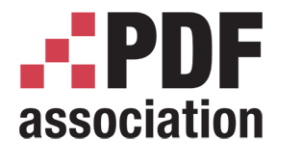

# PDFUnit - Conclusion

- Programmers make mistakes (you remember)
- One mistake is not to test
- Another mistake is to accept the situation

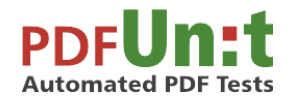

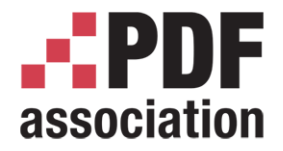

# PDFUnit - Conclusion

- Programmers make mistakes (you remember)
- One mistake is not to test
- Another mistake is to accept the situation
- The management has to support the decision to invest in automated tests.

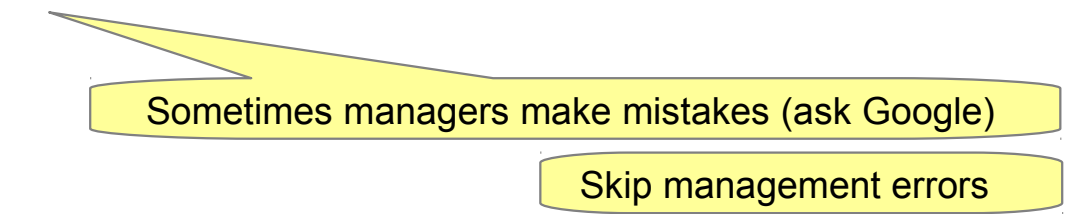

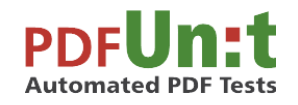

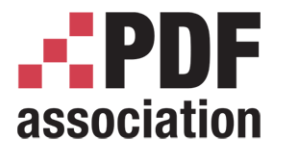

#### **Conclusion**

www.pdfa.org

# Managers ...

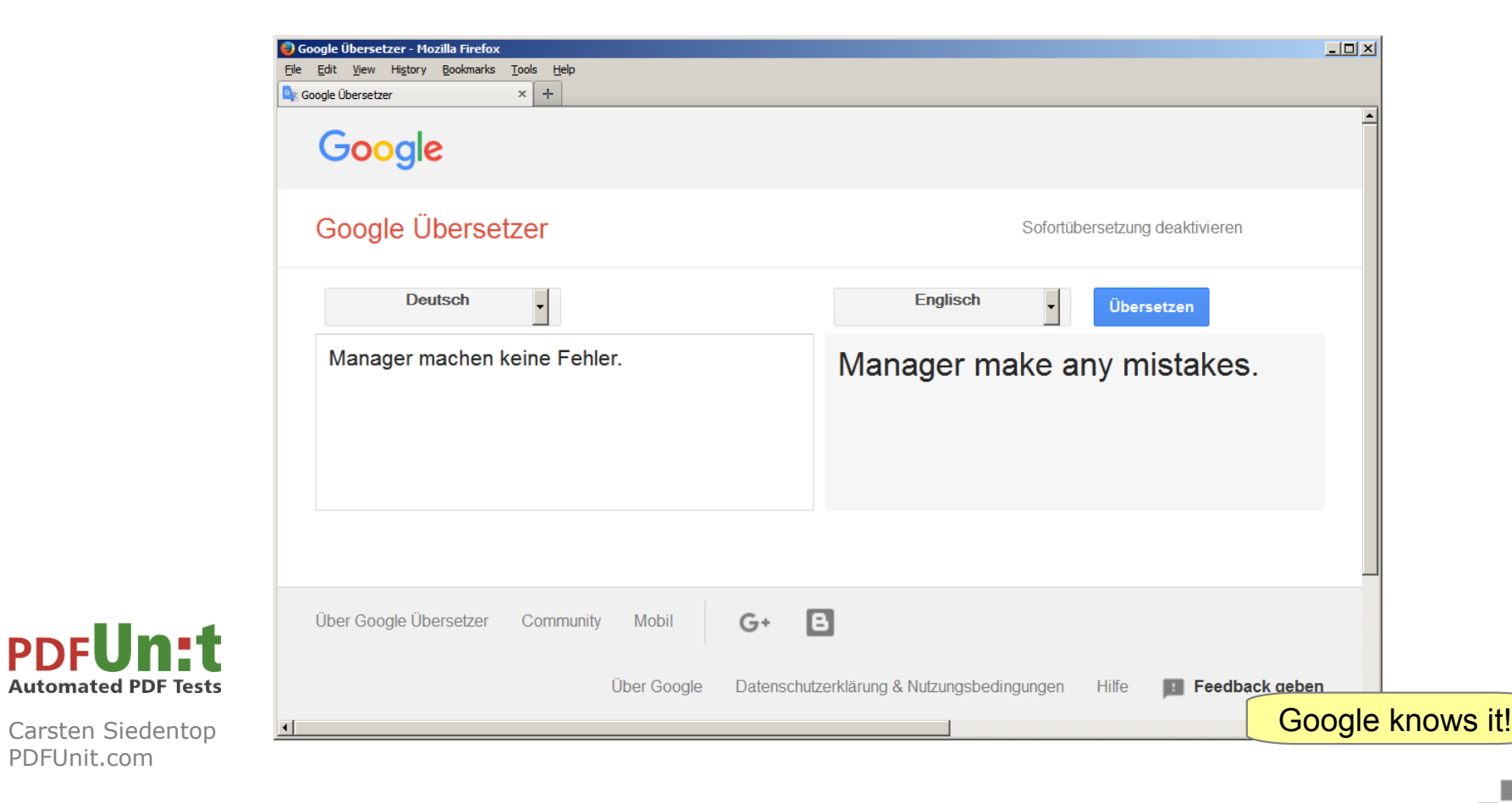

PDFUnit.com

<span id="page-69-0"></span>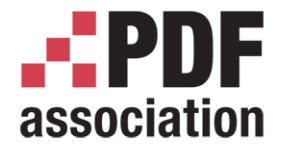

www.pdfa.org

# Testing PDF with PDFUnit is easy

# Thank you! Any questions?

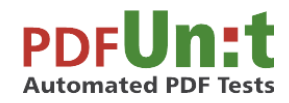

Carsten Siedentop PDFUnit.com

Get in touch: c.siedentop@pdfunit.com

A PDF Association Presentation · © 2016 by PDF Association · www.pdfa.org 2016-06-15 70/76

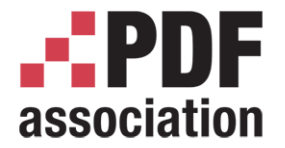

www.pdfa.org

# Additional Slides

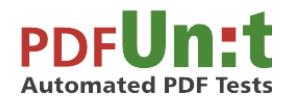

Carsten Siedentop PDFUnit.com

A PDF Association Presentation · © 2016 by PDF Association · www.pdfa.org 2016-06-15 71/76

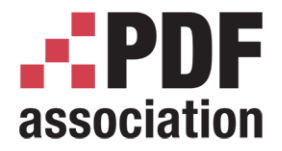

# Additional Slides

- Challenging Tests
- PDFUnit is well tested
- PDFUnit is well documented
- PDFUnit at runtime

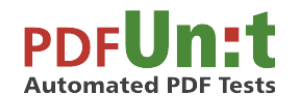
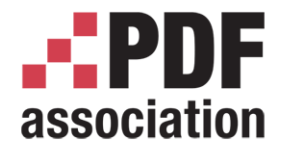

www.pdfa.org

# Challenging Test Scenarios

- Create a PDF, send it by email, and validate the received attachment Example 501
- Create a PDF by a Web application, validate the downloaded PDF
- Compare ZUGFeRD content with visible PDF data

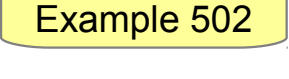

Example 503

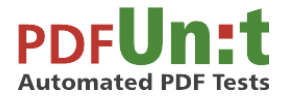

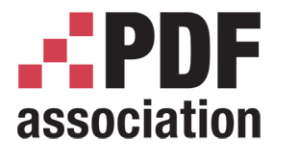

### PDFUnit – Automated Tests

#### Additional Slides

www.pdfa.org

## PDFUnit is well tested

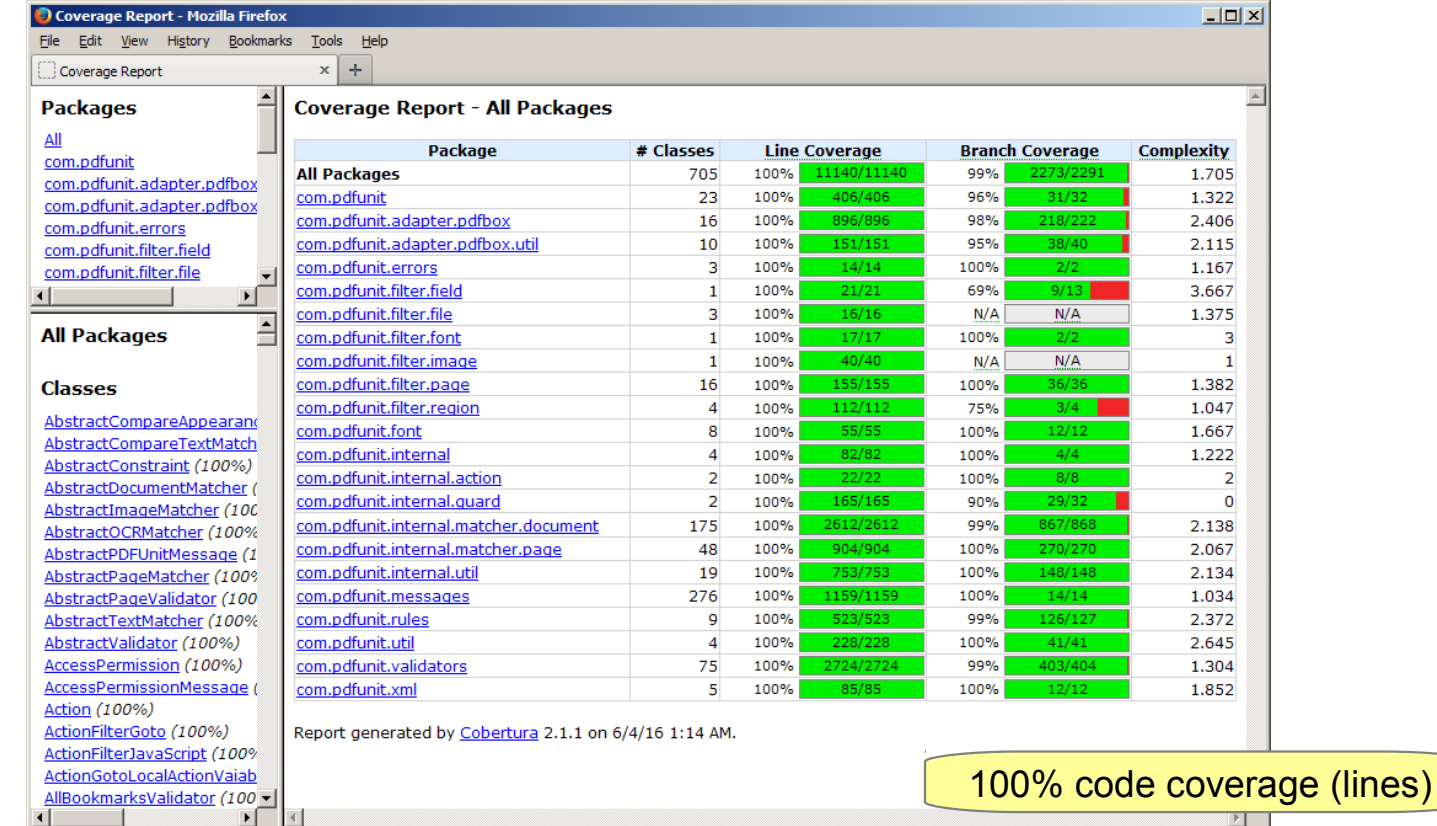

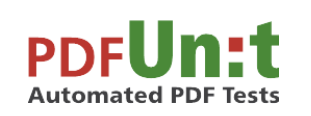

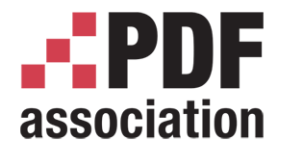

www.pdfa.org

# PDFUnit is well documented

- User manual in English and German
- User manuals 150+ pages
- Same documentation online as HTML
- Many index terms as links, also in PDF
- Javadoc as HTML online and as ZIP for download
- XML-Schema documentation as HTML

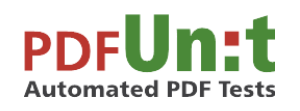

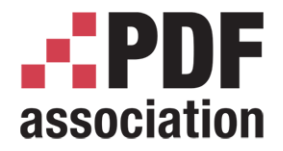

Additional Slides

www.pdfa.org

# PDFUnit at Runtime

- Continuously watching incoming PDF:
	- ZUGFeRD data are as expected
	- No JavaScript in PDF documents
	- Signature exists

– ...

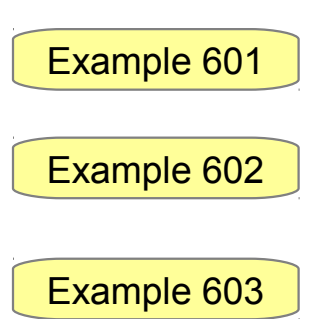

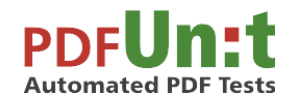